# DMR Codeplug Design

*If I give you a code plug you can talk for that day. If I teach you how to make a code plug you will be able to talk forever...*

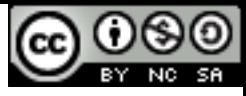

#### Research

What data to collect

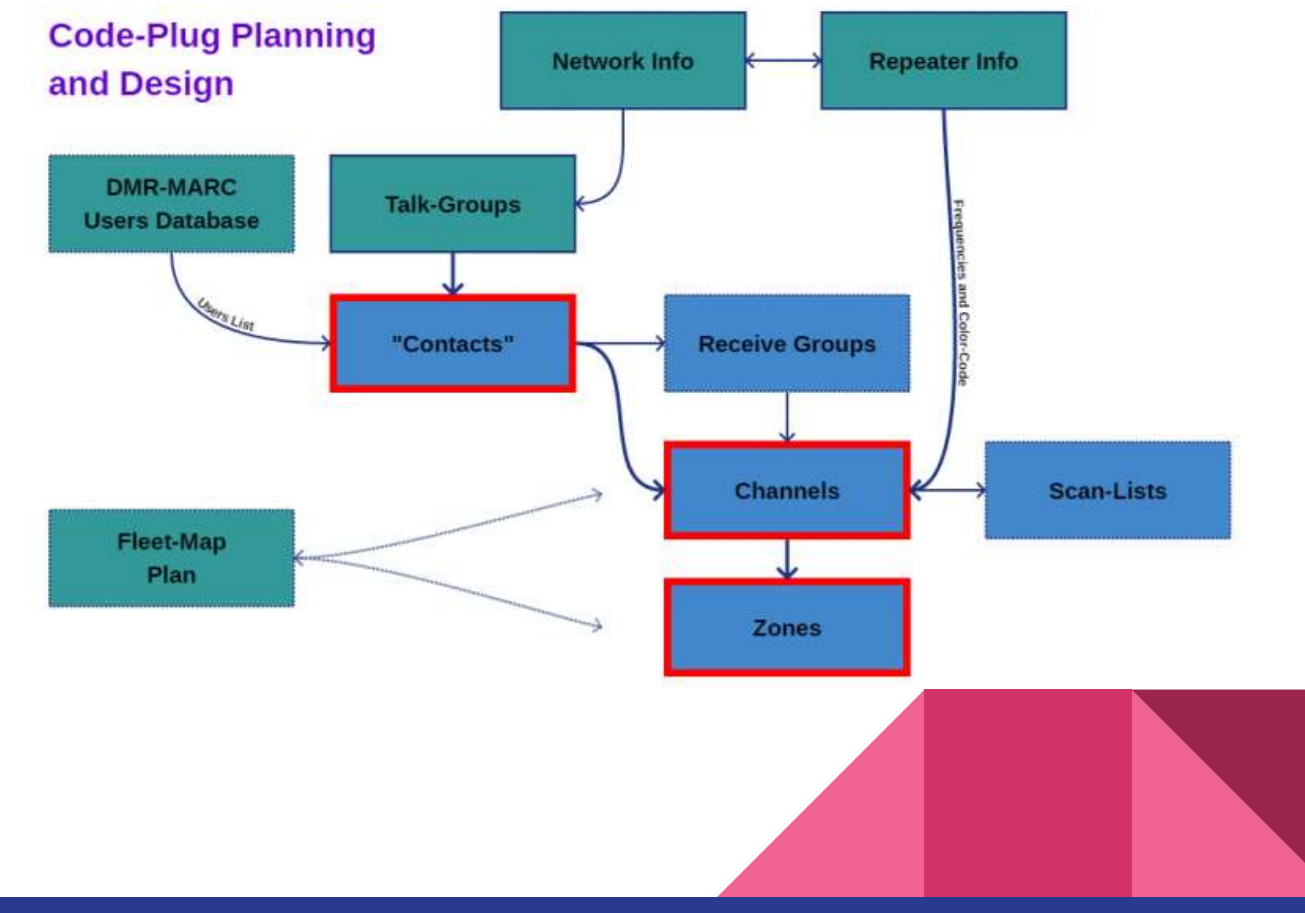

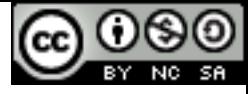

#### Fleet-Maps

Create a table of what you what your radio layout to look like…

What area do you want to cover?

What Talk-Groups interest you?

How much space does your radio have?

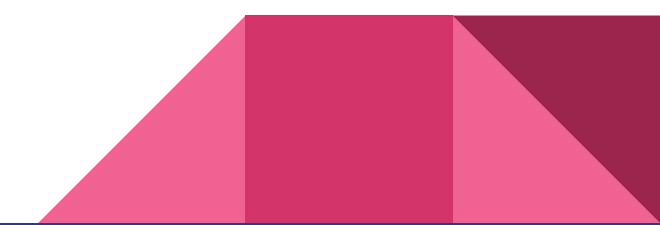

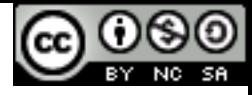

#### What data do you need to collect?

You need(want) a name/location/call for the repeater. What do you want to call it?

You need(!) frequency details. What will you listen on and what frequency will you transmit on?

You need(!) the "color-code". This is like a PL tone and without knowing this, you will be ignored by the repeater. Some frequency coordinating bodies require or recommend a Color-Code based on location. Originally, Color-Code 1 was the norm in the amatuer community.

You need to know what talk-groups are supported and the numbering convention. It's helpful to know what network the repeater is connected to.

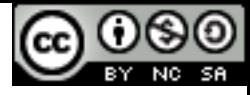

### Choosing a name for your repeater

"Highland" - Almost every state has a Highland. Some states may have more than one. Should I call it Minnesota.Highland? Maybe MNHLND? MN.HIGLND?

Should we call it NØNKI or N0NKI or NKI or What if NØNKI has more than one repeater?

What's the local convention? Do we know, maybe this codeplug is for an upcoming trip out of our local community.

Is "Highland" as a name taking up too much space on my screen?

"MSP", Isn't that an airport? Wasn't MSP at the U downtown? What about the second system that got installed downtown? What about the really wide coverage system?

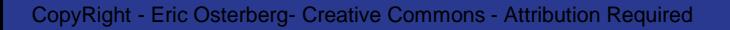

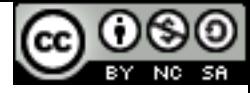

#### Frequencies and Color Codes

Just what is a Color-Code

+5Mhz or -5Mhz, which is my transmit, which does the repeater transmit?

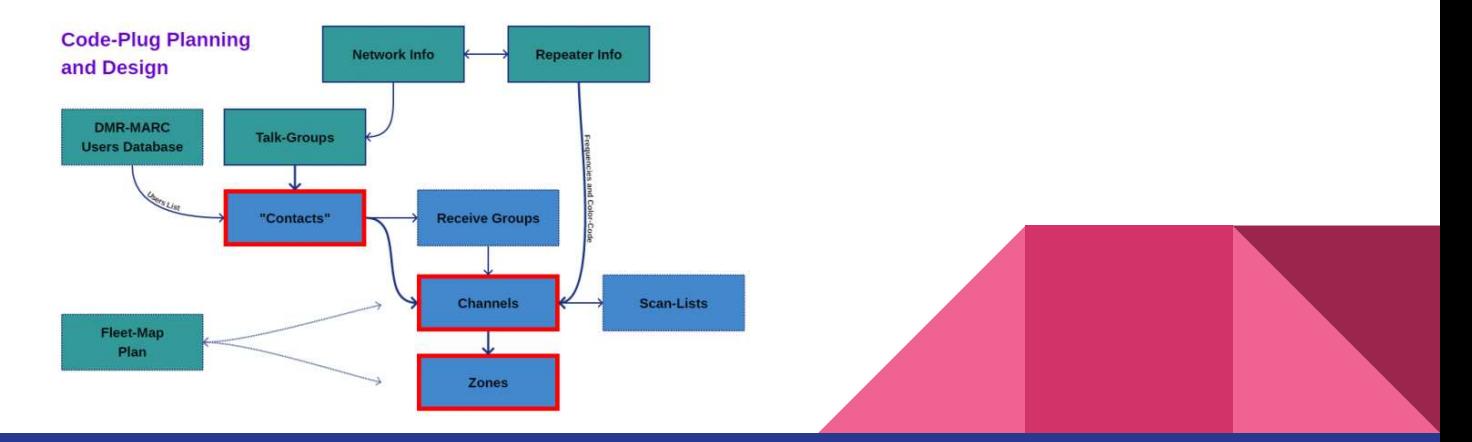

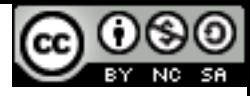

#### Networks, Oh so many Networks

"The Internet" - a network of networks. Yes, the network and the Network are the same but different. Not all parts of the network are the same. Some networks have private spaces, like maybe at your office?

DMR is similar. There are "Private" areas on some networks and there are interconnected parts too.

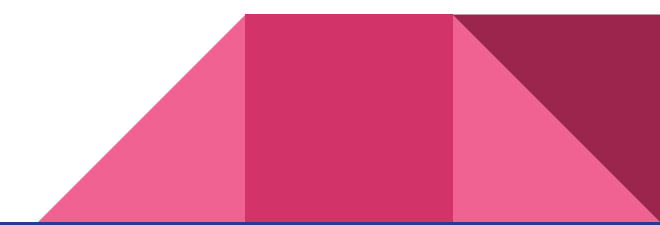

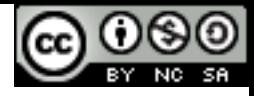

#### Networks - The same but different?

"Minnesota State" TG-3127 is pretty universal. I think most of the US networks that cover this area have this patched together as one on a full time basis.

TAC310 is similar, all the networks patch on a full time basis *- But let's not confuse full time patches with full time talk-groups. More on that later.*

TAC314 would be an example where it may exist on multiple networks, but might not interconnect 314 with other networks 314.

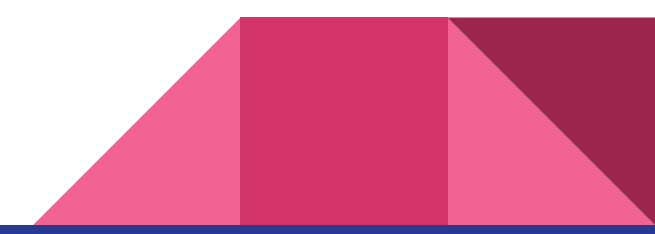

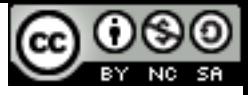

#### Where to find the facts

DMR-MARC

Brandmeister.Network

State or Local Repeater Council

DMR Websites like: [https://MinnesotaDMR.com/](https://minnesotadmr.com/)

Word of mouth

Google Search: <http://www.azrepeaters.net/index.php?n=RepeaterMaps.Mototrbo> <https://www.repeaterbook.com/repeaters/niche/index.php?mode=DMR>

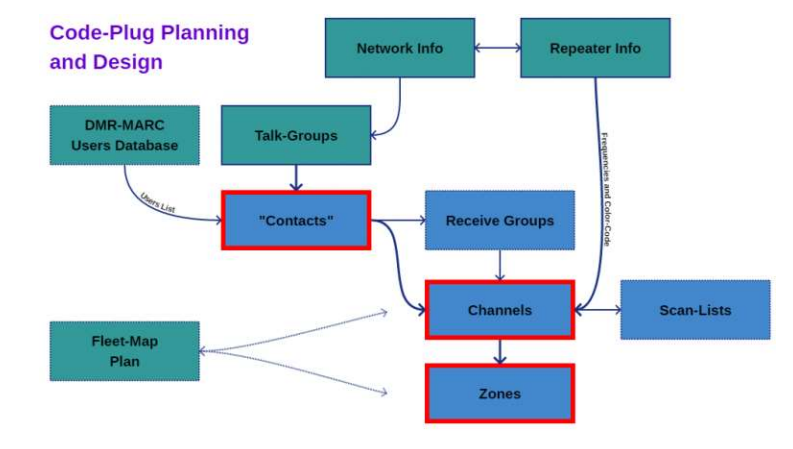

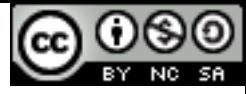

#### DMR-MARC

Extracting details

#### First find the site, click database and find the repeater database:

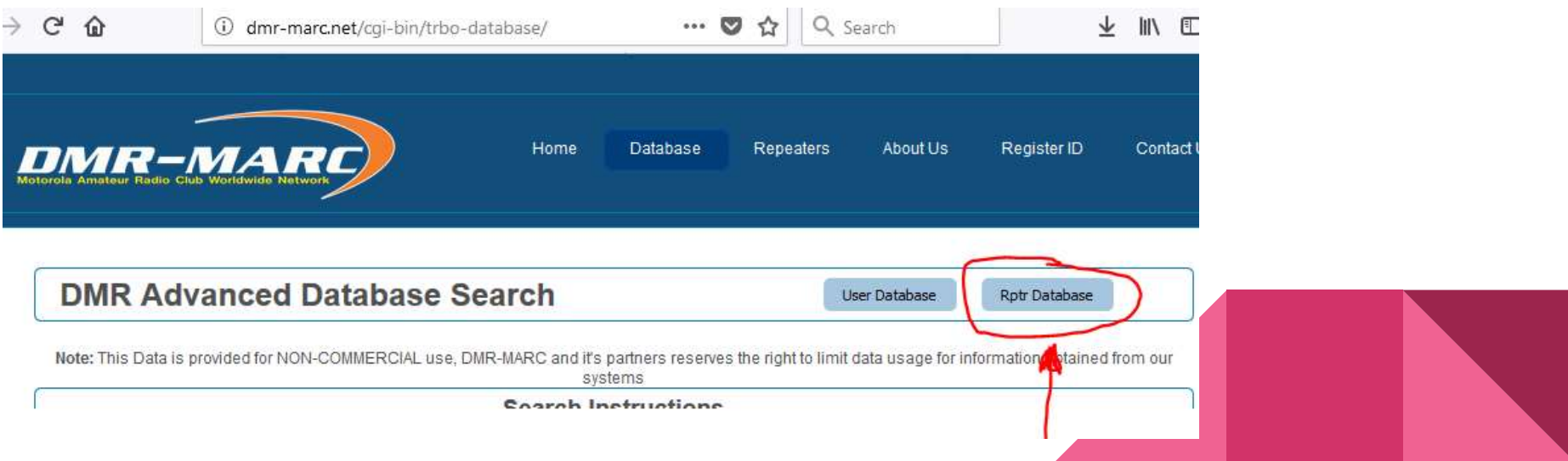

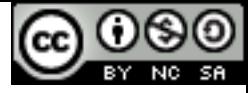

#### Brandmeister.Network

<https://brandmeister.network/>

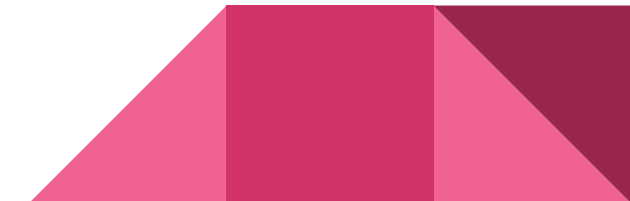

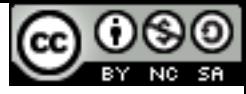

### Quick Vocabulary

Network

Talk-Group

Repeater

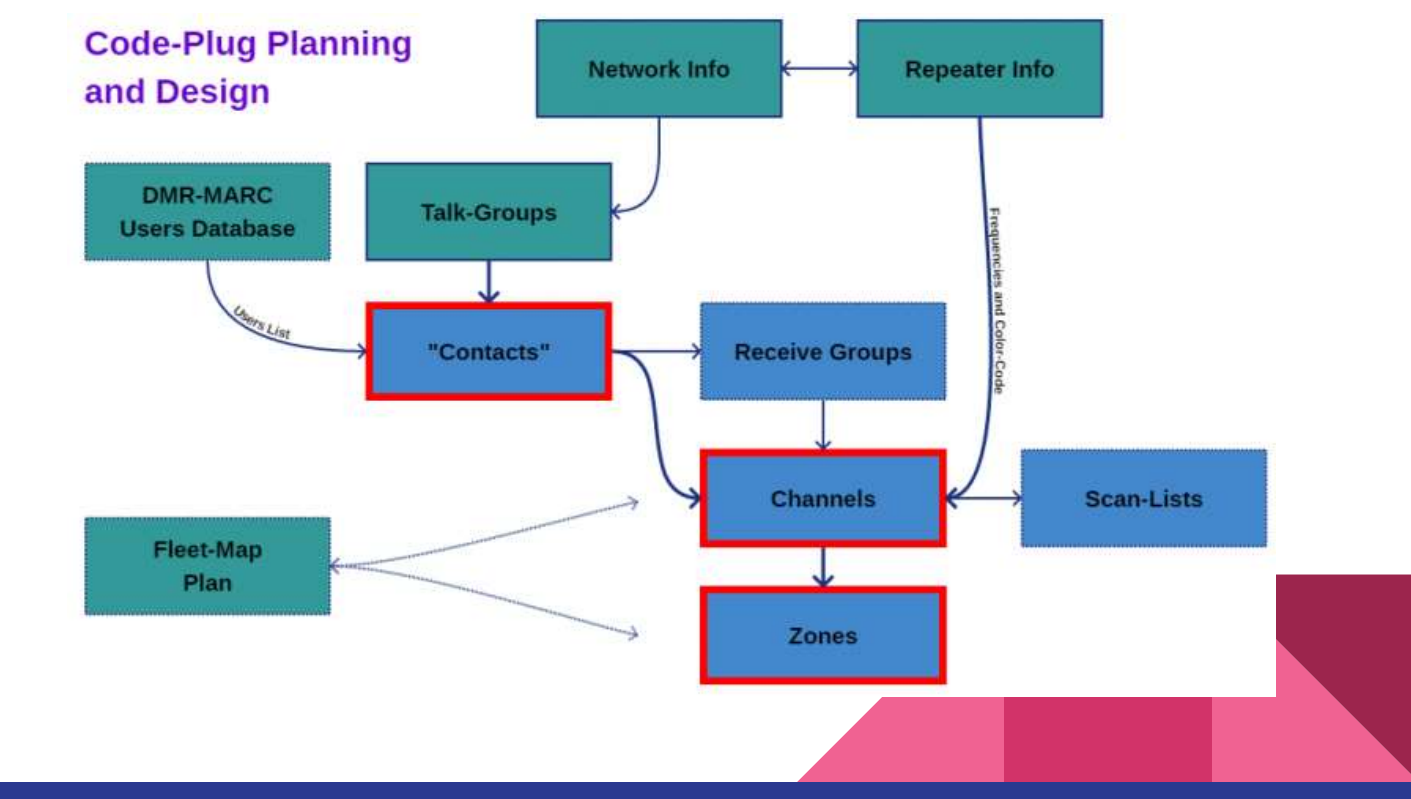

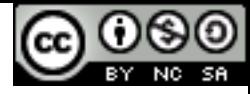

#### RX-Groups

A list of talk-groups the radio should decode and listen to.

Most radios will for a period of time respond with the contact ID or talk-group ID that was recently decoded…

So imagine you are talking with someone on Minnesota State but TAC310 is in your RX-Group… Your radio might transmit on TAC310 instead of Minnesota State… Confusing for sure unless you know what this is about and want this! You most likely don't want this… If you did, you would know you did.

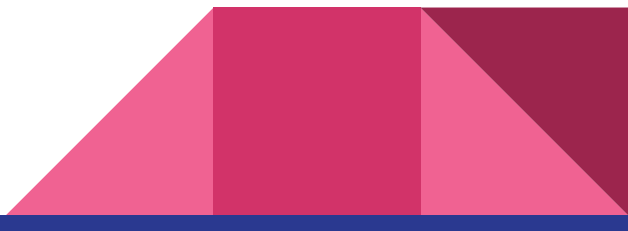

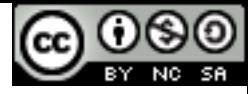

#### Scan-Lists

For every channel on your radio, you can create or "link" a list of channels to monitor or "Scan" when the scan feature is enabled.

So let's say you tune your radio to "MKA.MNState", If you press the scan button, what "channels" do you want to be able to monitor? Maybe MNState on nearby repeaters? Maybe MNDMR?

**Code-Plug Planning Network Info Repeater Info** and Design DMR-MARC **Talk-Groups Users Database** 'Contacts **Receive Groups Channels Scan-Lists Fleet-Map** Plan **Zones** 

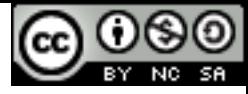

#### Zones

It's really just a way to group your "channels" into folders or buckets or lists…

Most commercial radios (and DMR is a commercial radio concept), only have a limited number of "channels". Most radio users do not have a need to be on more than a few "channels"... Are you a Security Guard? Why would you have more than a couple "slots" on your channel selector?

Do you want to group your "channels" by talk-group or repeater or area? When will you want to change "channels"? Maybe while driving? In a hurry?

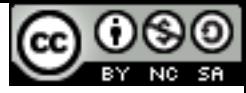

#### **Contacts**

Talk-Groups and User Aliases:

- Group Call
- Private Call

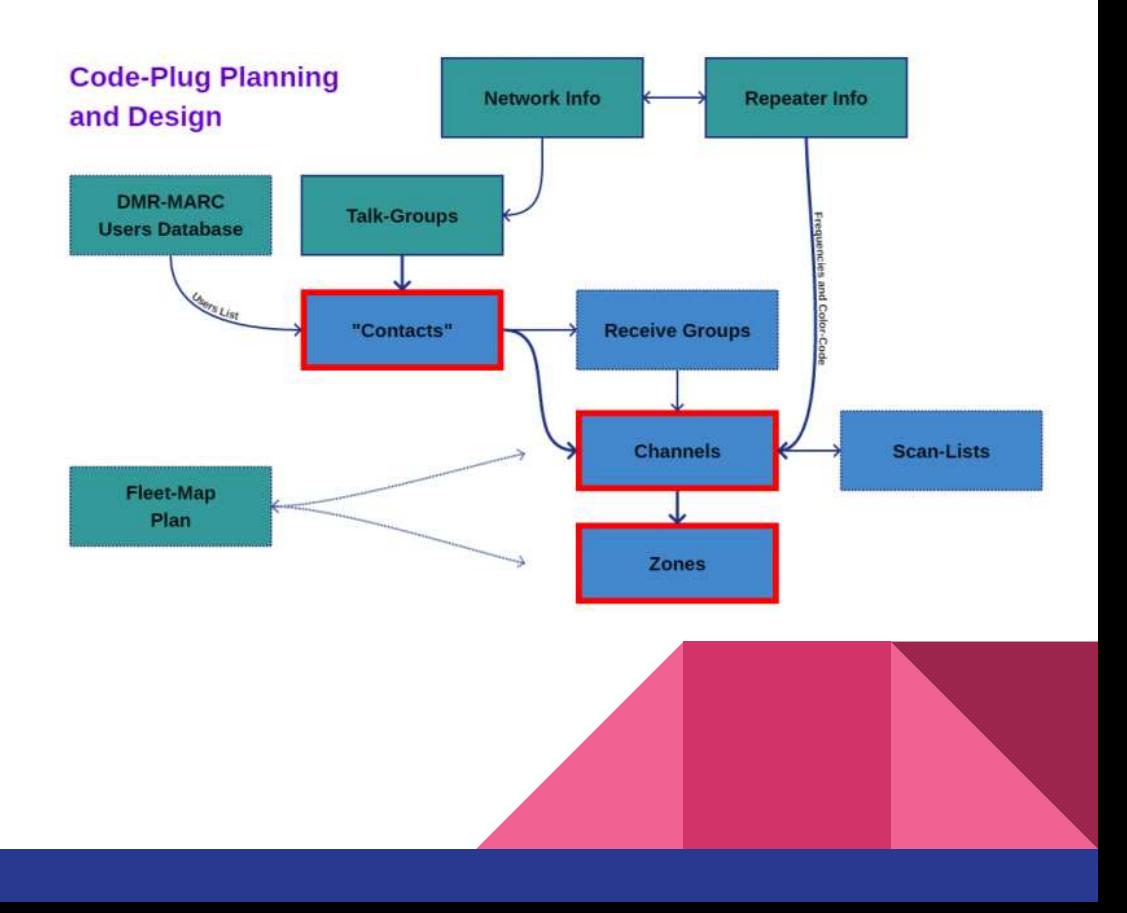

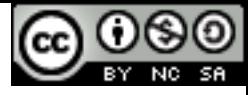

#### Contact ID's

Everything (users/Talk-groups) you can send a message to needs a "Contact ID".

Most of the time, you are sending messages to a "Talk-Group"... Remember you have private contacts and you have group contacts… These are all 24-bit addresses... bit = binary numbering.  $1 + 1 = 10$ ,  $10+01=11$  1111 = 15 in decimal.

Decimal has the following characters to represent values: 0,1,2,3,4,5,6,7,8,9

Binary has only these two characters: 0,1

1111 1111 1111 1111 1111 11111 (maximum sized value)

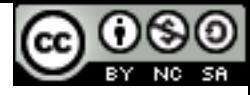

#### Numbering Scheme in DMR

It's actually based on Cellular telephones dating back decades now.

The MCC - Mobile Country Codes

[https://en.wikipedia.org/wiki/Mobile\\_country\\_code](https://en.wikipedia.org/wiki/Mobile_country_code)

- 0 [Test networks](https://en.wikipedia.org/wiki/Mobile_country_code#Test_networks)
- 2 [Europe](https://en.wikipedia.org/wiki/List_of_mobile_network_operators_of_Europe)
- 3 [North America and the Caribbean](https://en.wikipedia.org/wiki/List_of_mobile_network_operators_of_the_Americas)
- 4 [Asia](https://en.wikipedia.org/wiki/List_of_mobile_network_operators_of_the_Asia_Pacific_region) and the [Middle East](https://en.wikipedia.org/wiki/List_of_mobile_network_operators_of_the_Middle_East_and_Africa)
- 5 [Oceania](https://en.wikipedia.org/wiki/List_of_mobile_network_operators_of_the_Asia_Pacific_region)
- 6 [Africa](https://en.wikipedia.org/wiki/List_of_mobile_network_operators_of_the_Middle_East_and_Africa)
- **7 [South and Central America](https://en.wikipedia.org/wiki/List_of_mobile_network_operators_of_the_Americas)**
- 9 Worldwide ([Satellite,](https://en.wikipedia.org/wiki/List_of_mobile_network_operators#Satellite_based) Air aboard aircraft, Maritime aboard ships, [Antarctica\)](https://en.wikipedia.org/wiki/Antarctica)

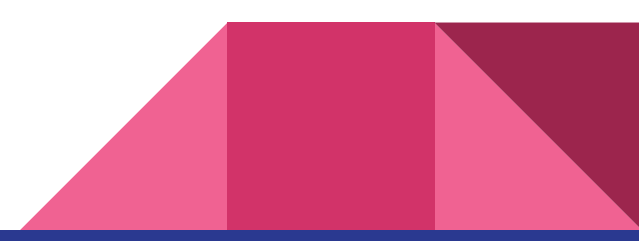

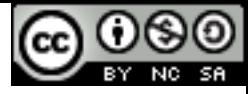

#### Common Talk-Group ID Numbers

Minnesota = 3127

 $Iowa = 3119$ 

Arizona = 3104

World Wide = 91

North America = 93

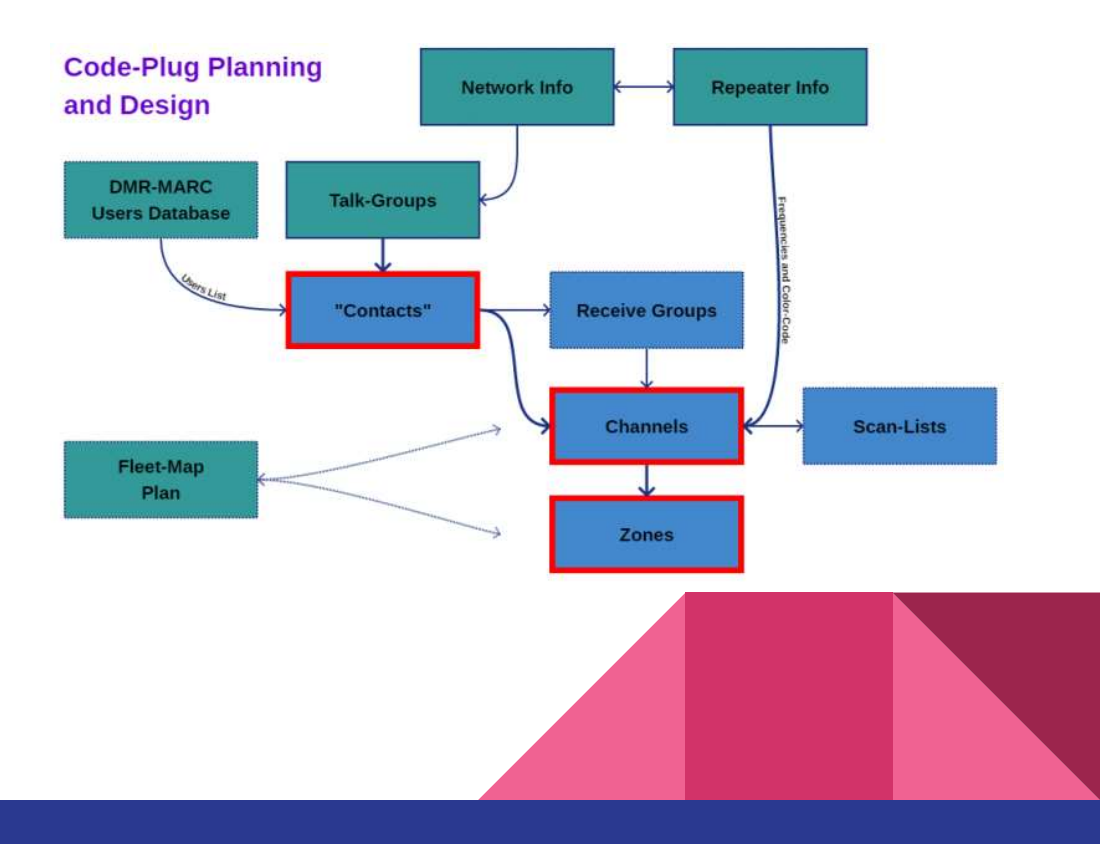

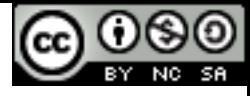

#### Common numbering plan

There are a few "americanizzums" on the "**MARC**" (Motorola Amateur Radio Club) networks… For example using TG1 or TG3 for World-Wide and Nation-Wide is basically ignoring the rest of the world by conflicting their numbering space.

**Brandmeister** is an International network and it wasn't "invented here"... It tries to avoid the politics by being as open as possible and rejecting the notion of closed access… It's willing to support any protocol or method if there's an interest in networking… The Motorola IPSC protocol was reverse engineered when Motorola said if you want to know how it works, pay up and buy a license for every repeater that connects!

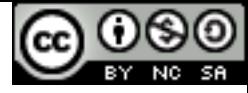

#### Format of numbers

Length of digits:

- 1-4 = Talk-Groups
- $5 =$  Links
- 6 = repeaters
- 7 = subscribers
- 8 = subscribers with extensions (hotspots)

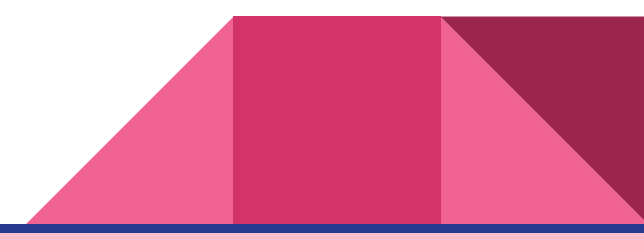

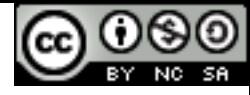

#### Numbering details

#### **Repeater IDs are 6 digits:** XXXYWW

where  $XXX=$  Country  $(*)$ Y= State/Province (or postal code where callsigns not assigned by state/province) WW= Sequentially assigned repeater number

The US is a pretty big country so we have 310, 311, 312, 313, 314 and a few other non standard numbers with 31\*

#### **Subscriber IDs are 7 digits:** XXXYZZZ

where  $XXX =$  Country  $(*)$ Y= State/Province ZZZ= Sequentially assigned subscriber number

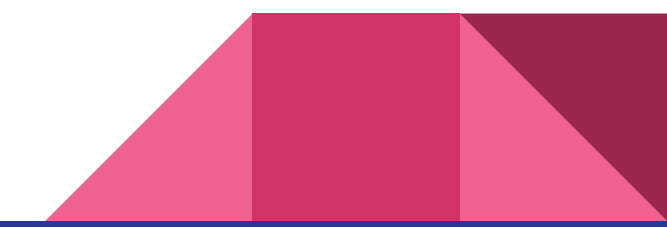

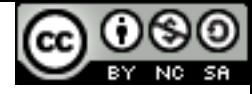

#### Guess how many subscriber ID numbers we have?

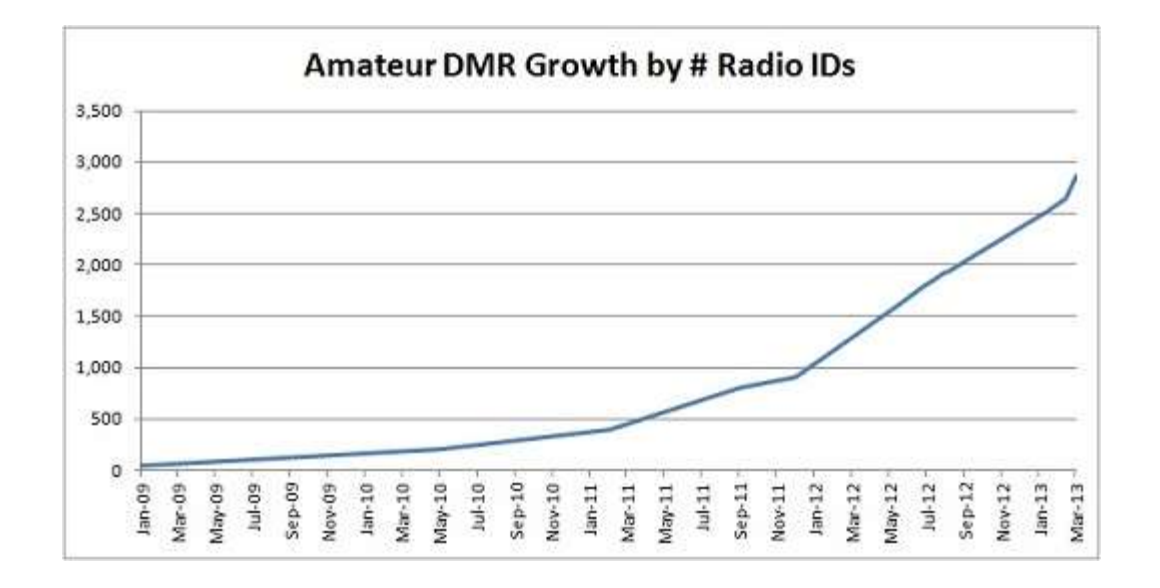

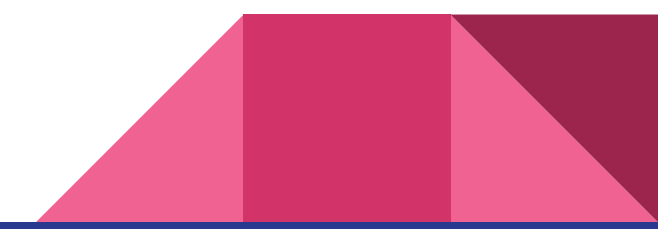

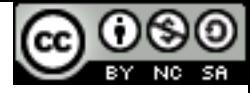

#### Last month we crossed >90,000!

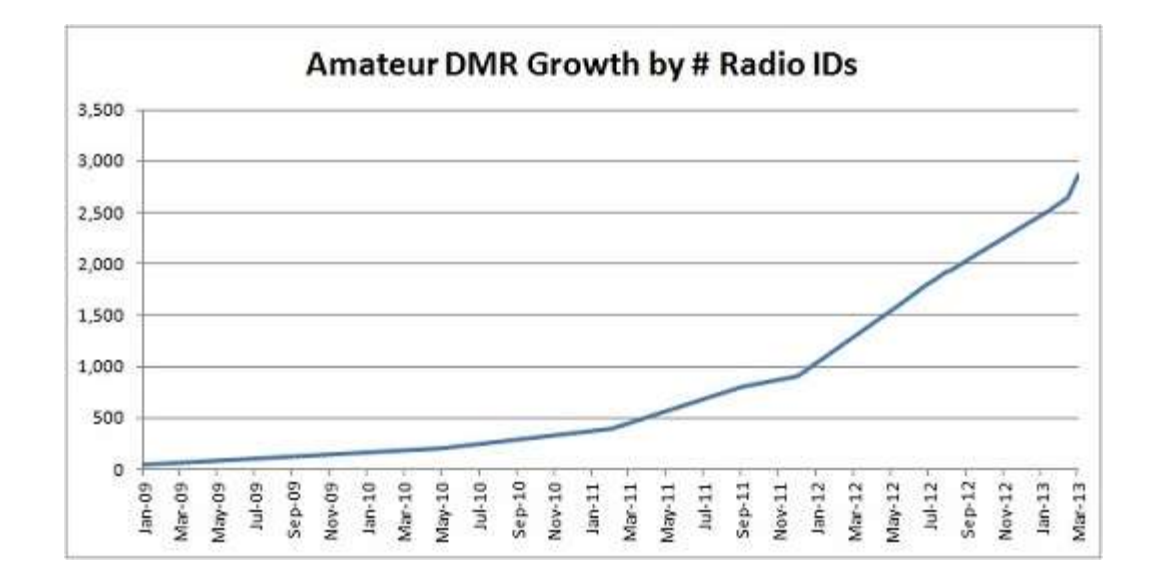

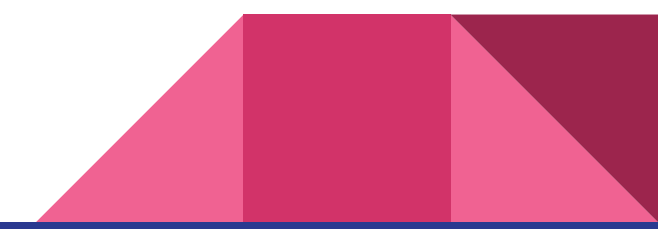

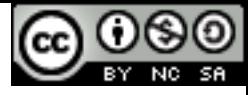

### OK, All that babbling is leading somewhere!

It's very important to have a plan before trying to program your radio.

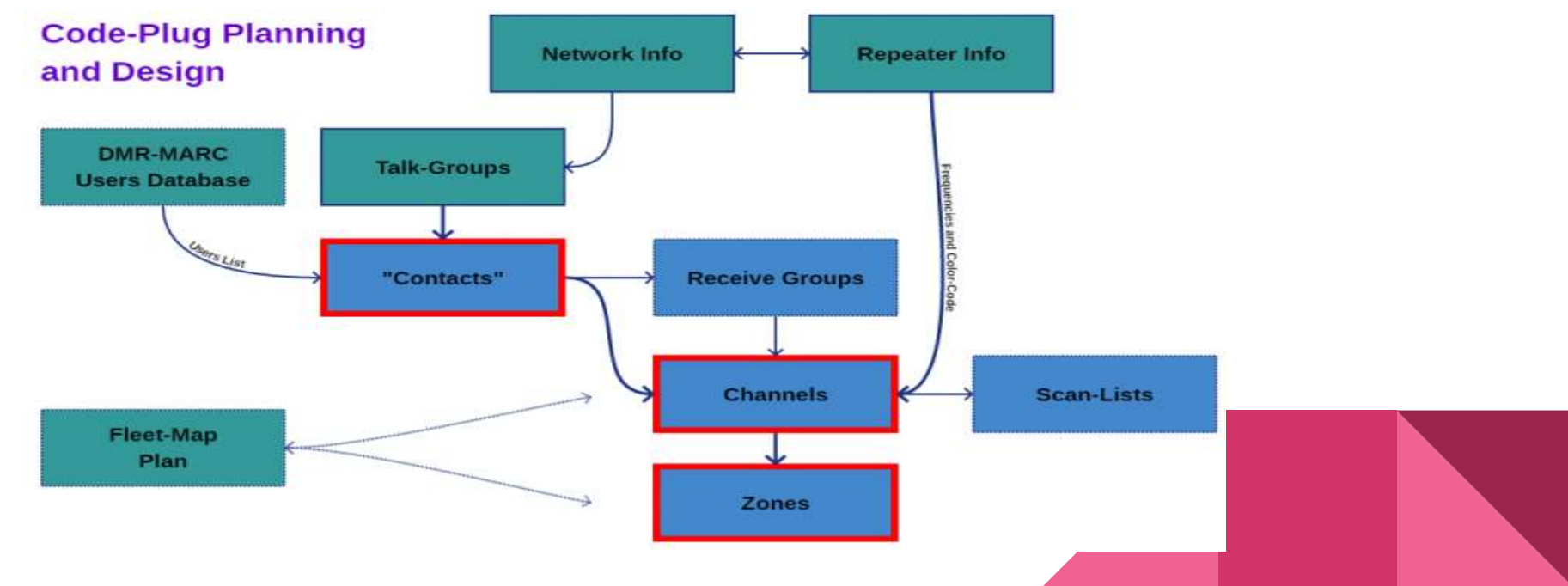

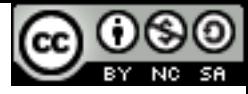

#### The Fleet Map

Very much like having an ICS-217A form ready to go.

What talk-groups do you want to use ?

What repeaters will you use with these talk-groups…

You should have a table with a layout for channels, zones and talk-groups…

Zones are basically a folder… You can sort your channels/talk-groups any way you like… Do you want a folder(zone) for each talk-group and each channel within changes repeaters, or do you want a folder for each repeater?

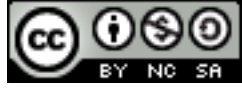

#### ICS-217A

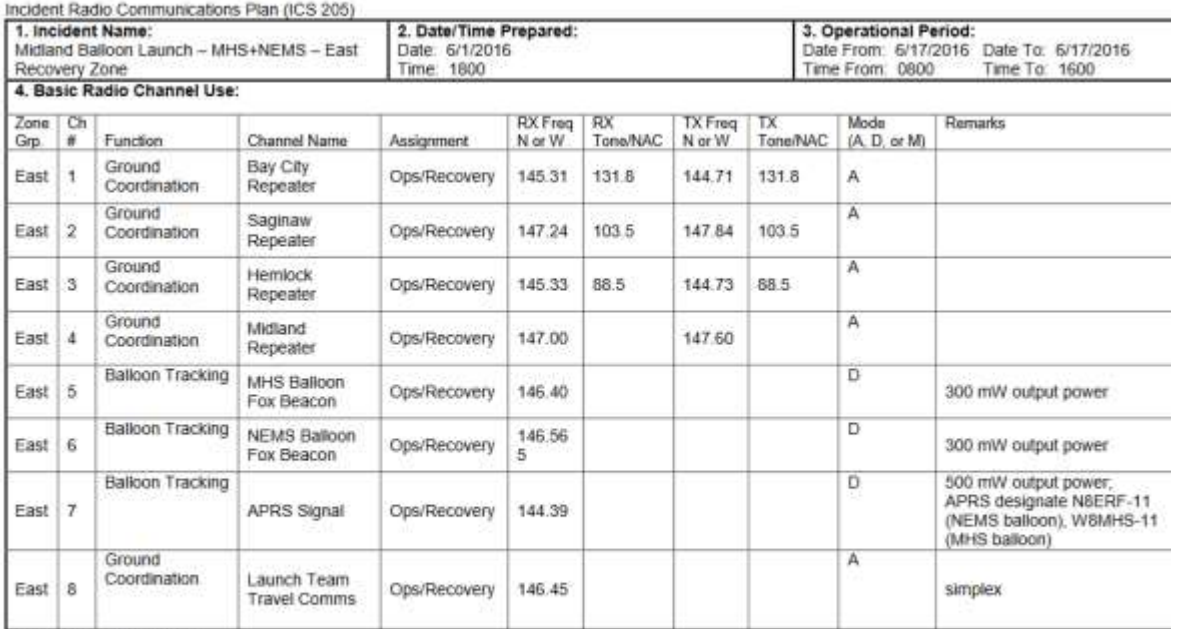

5. Special Instructions:

Use broad area coverage Bay City repeater, 145.31 - (131.8), unless notified otherwise.<br>Open net will be run by Net Control Station (NCS), KB8UIH call, providing command and control instructions, and safety oversight

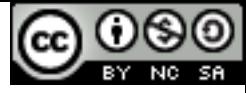

#### Fleet Map examples

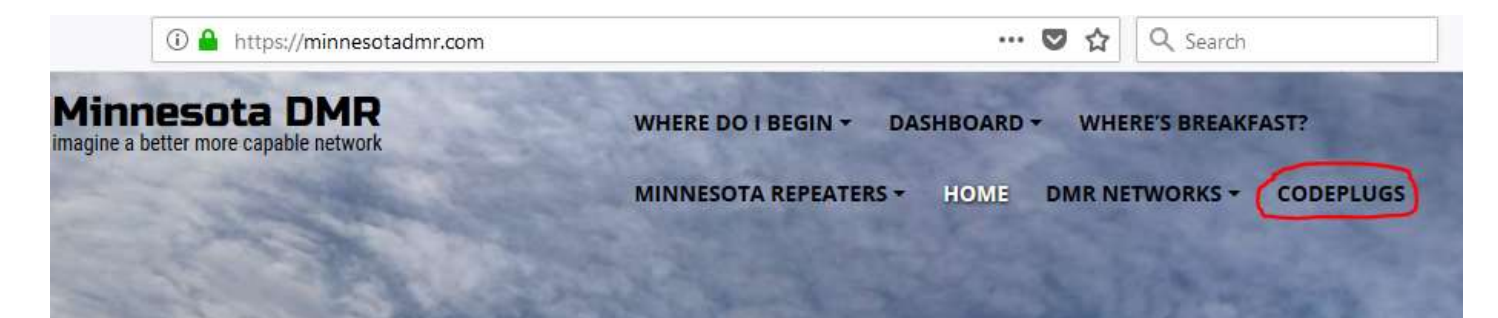

#### **Codeplugs**

• FleetMap

You can find pre-configured code-plug radio model and coverage area onlinand you can learn more about that he sites where you can find code-plugs.

- · https://dmrcodeplugs.com/ (Unde
- · Minnesota MotoTrbo Code Plugs
- · Tytera/TYT MD-380/MD-390/MD-2

Car Connect Systems Radios

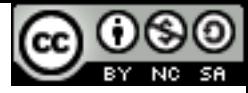

#### Dave's KEØNA FleetMap Example

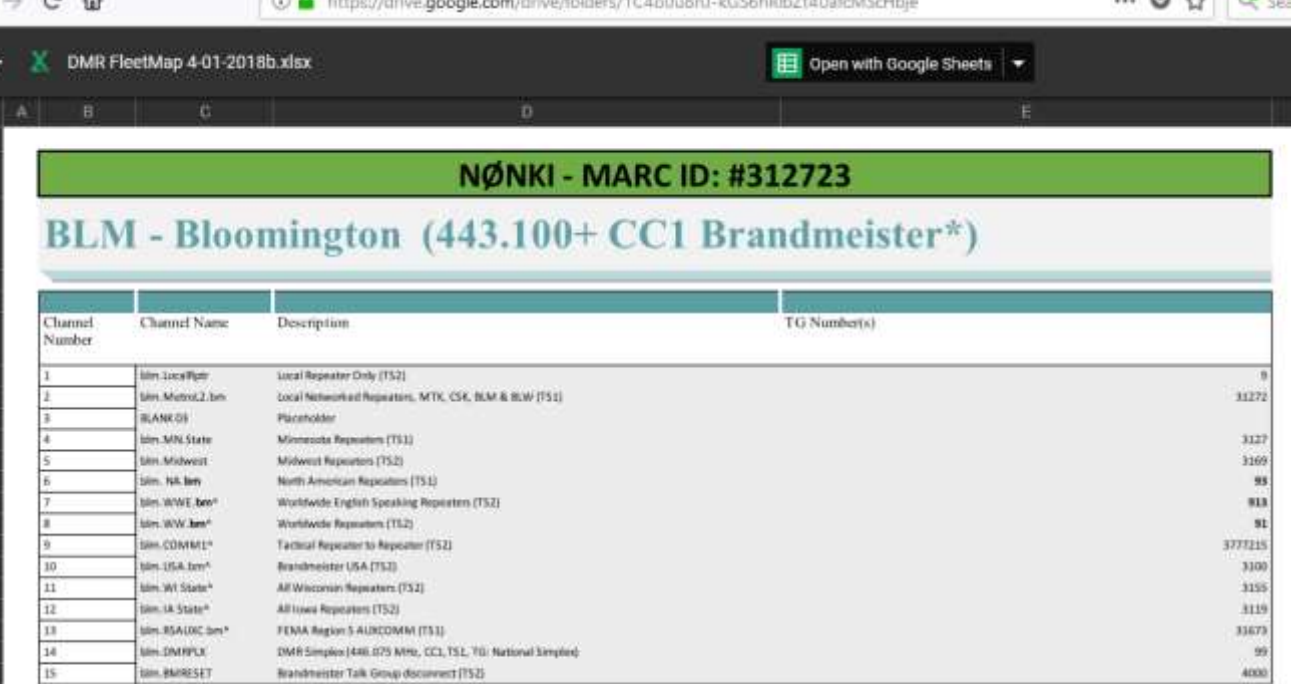

Standard 16 Charenel Zone Additional Channels Beyond Standard 16 Channel Zone (for sadios that support this)

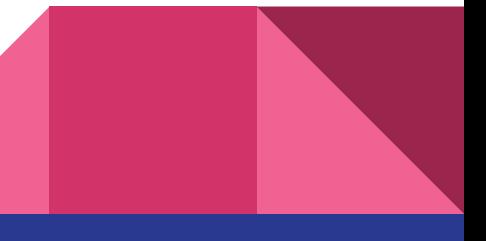

#### Key

CopyRight - Attended - Example To Talk, User Access)<br>  $\epsilon$  = PTT Override NA (3 min T/O) 10 a Oakes Oaks

\*Rrumsbruckster Network Connected

 $+$   $-$ 

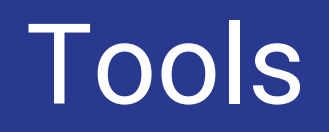

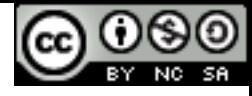

#### CPS = Customer Programming Software

Certain companies want lots of money or only support their dealers! **Motorola**, available for about 350 bucks every three years.

**Hytera**, Available to dealers, often available from your dealer for ham use.

**Tytera**, Free with the radio or online

**Kydera**, Free with the radio, hard to find except with your radio… Updates, talk with your non-existent dealer. Weak support network

**Anytone**, Free with radio or online

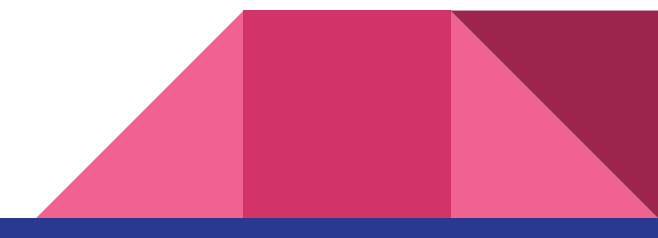

# MOTOROLA RADIO CODEPLUGS

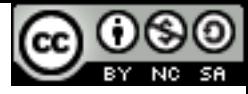

## Putting it all together (MOTOROLA)

Once we know what we want, there's an order to plugging the details in…

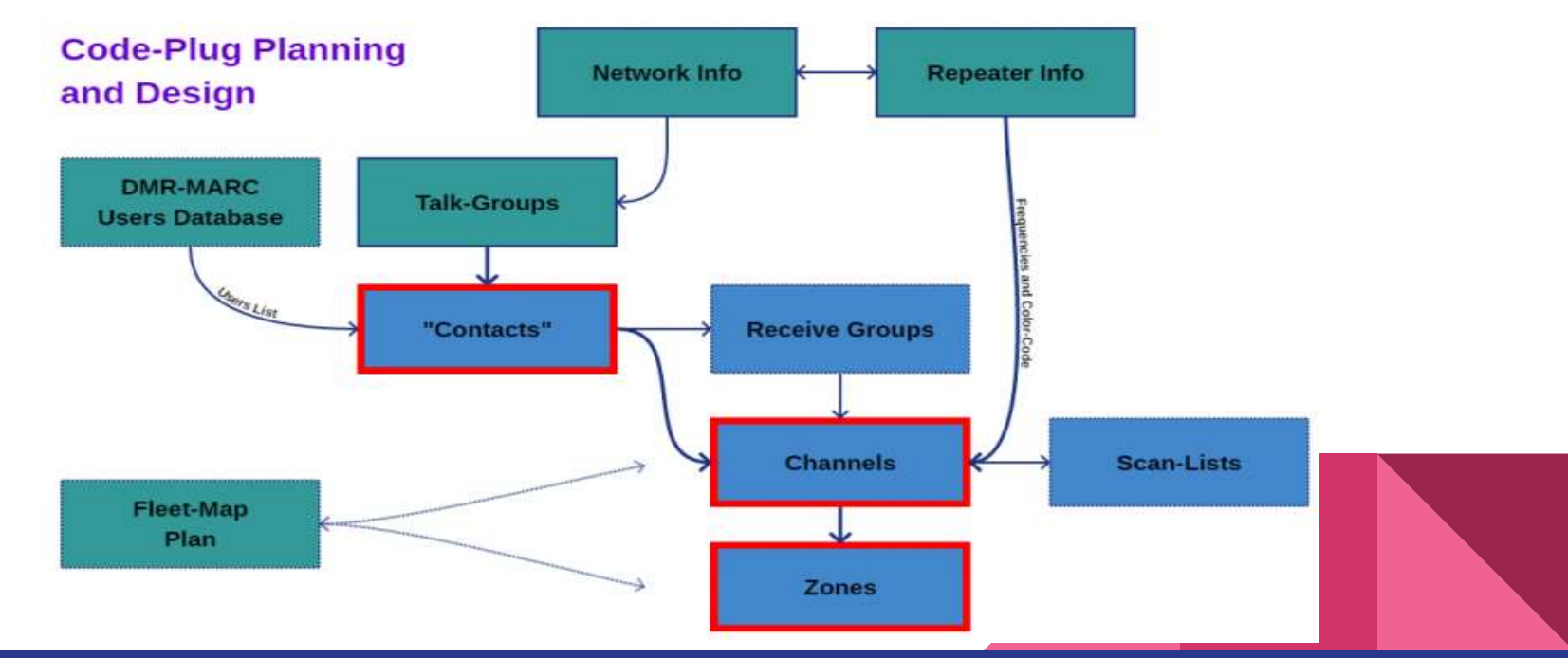

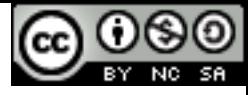

#### We start by enabling expert view

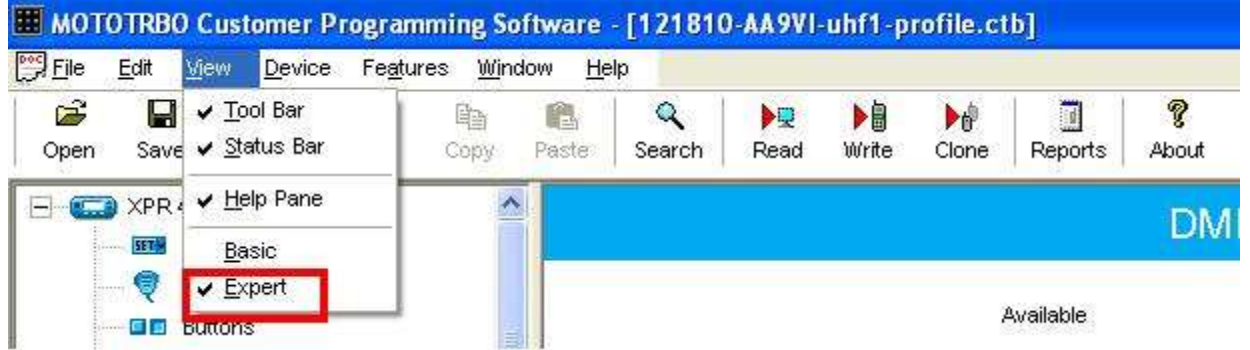

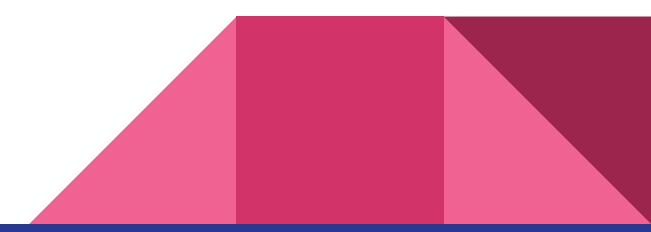

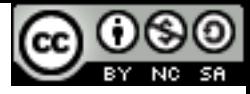

#### Start in general and put in our own ID and name

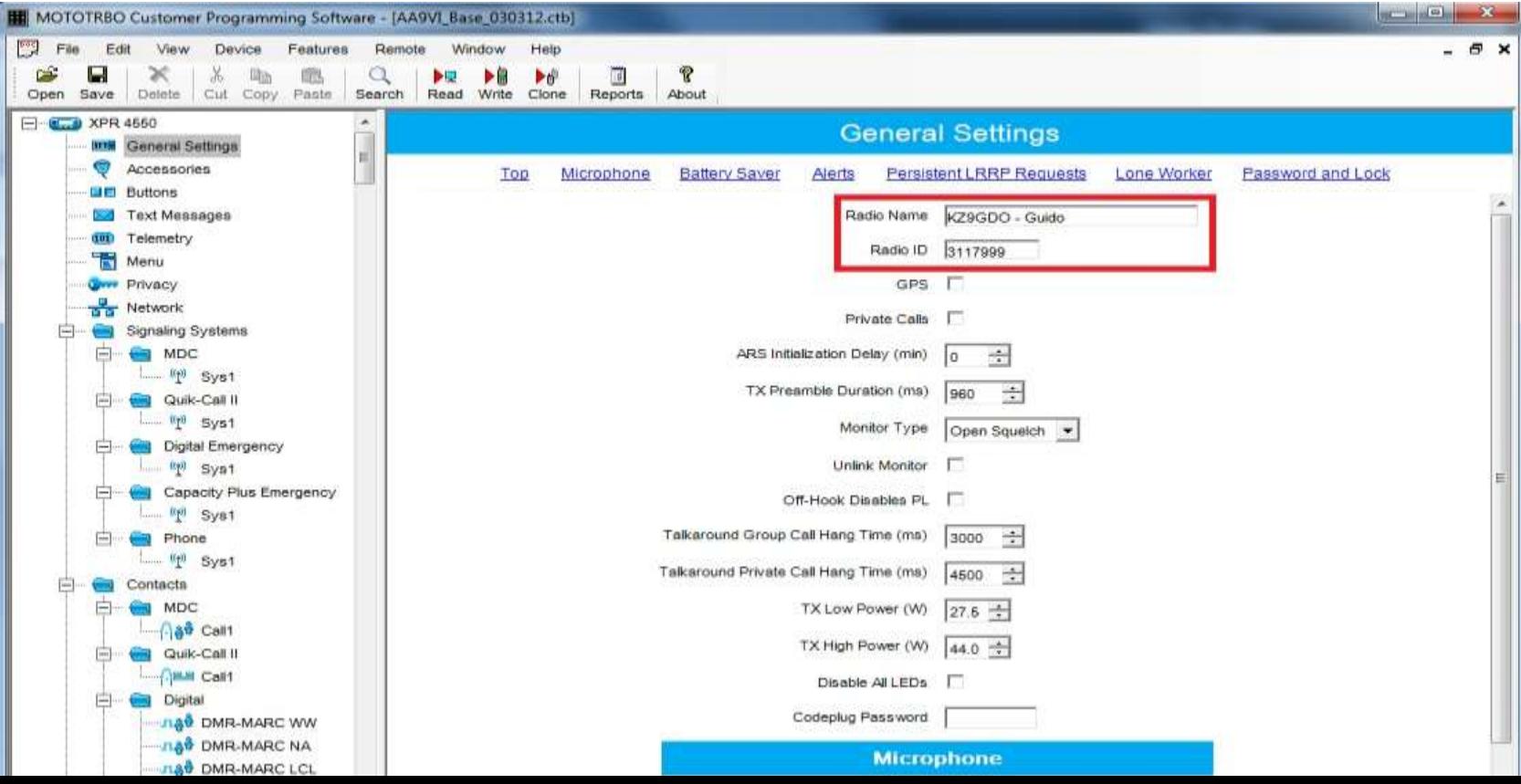

CopyRight -

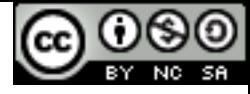

#### We need contacts - Needed in next steps

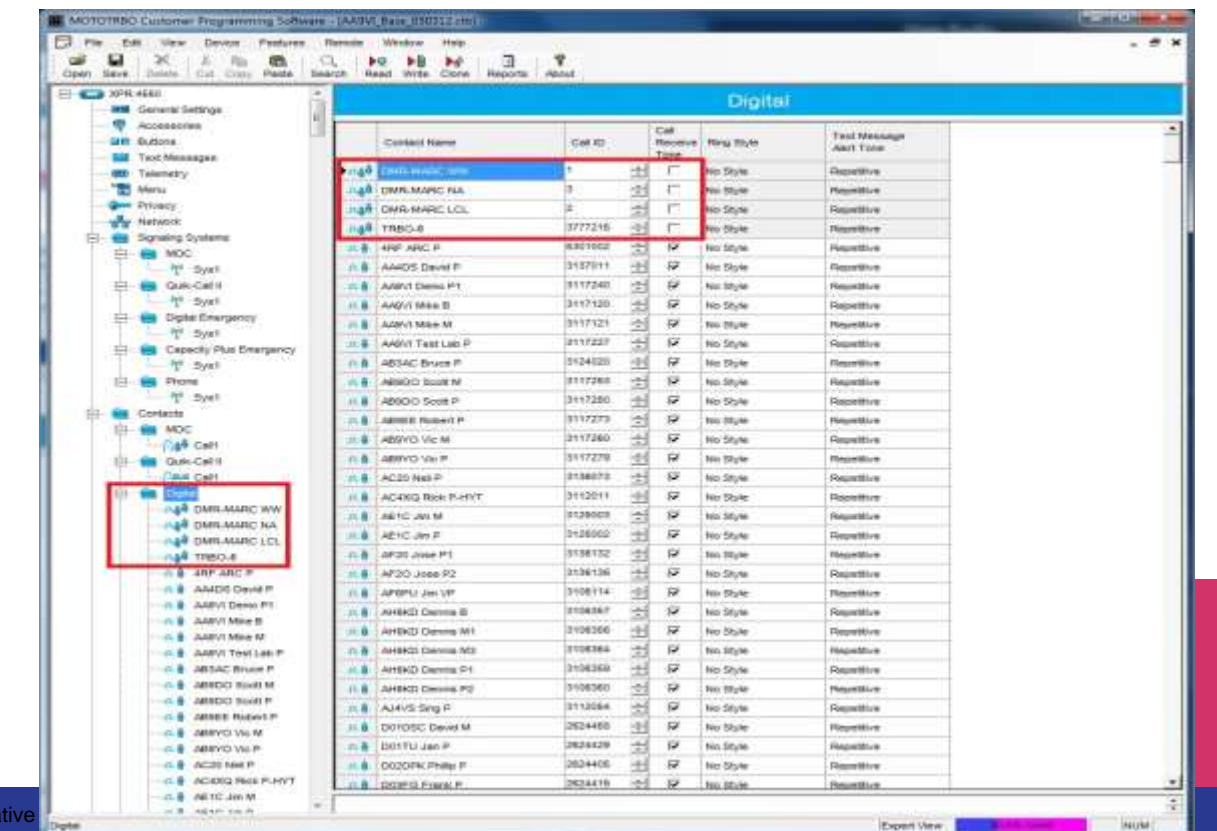

CopyRight - Eric Osterberg- Crea

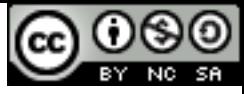

### Remember RX Groups?

Some radios need these.

Even if they only contain 1 Talk-group (contact)

Yup, you guessed it, we Need these for the next step

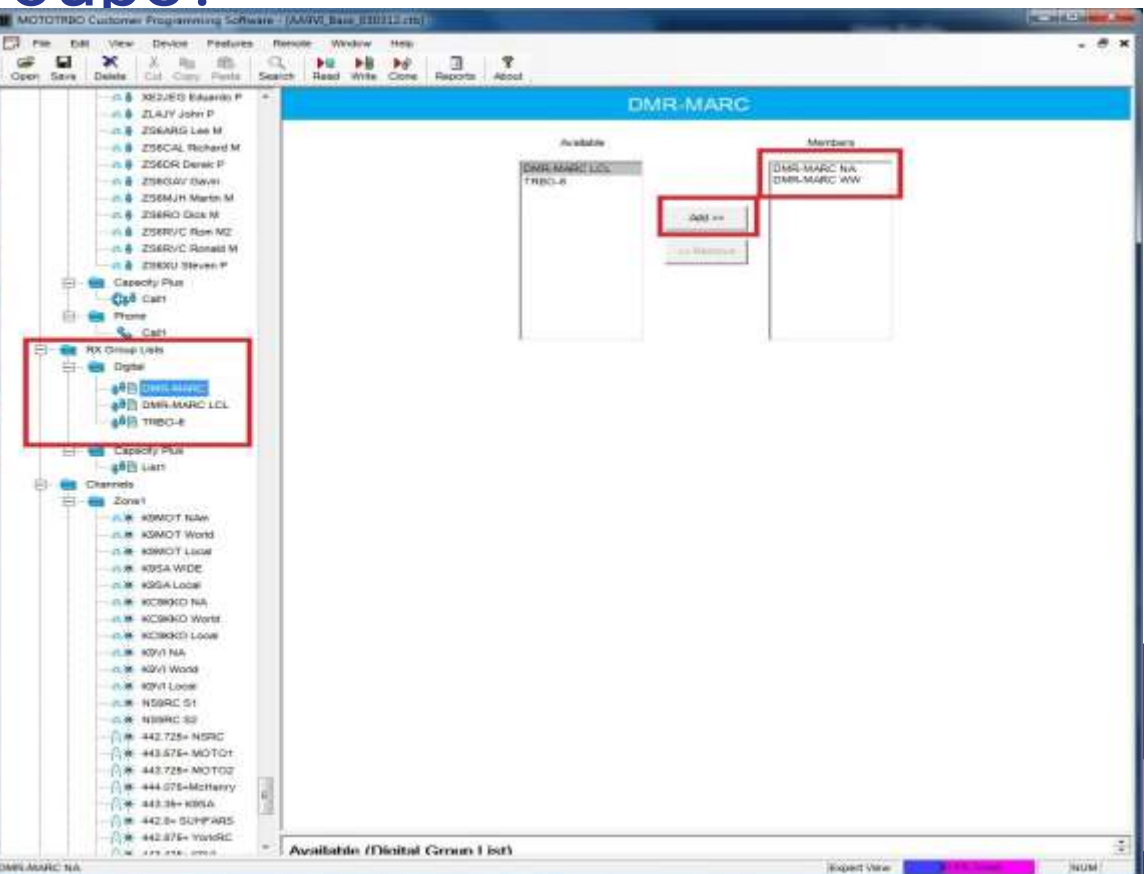

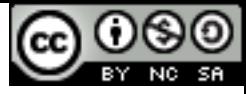

## **Just another Viewcrotreo Customer Programming Software-144900 Base, 030312cfls**

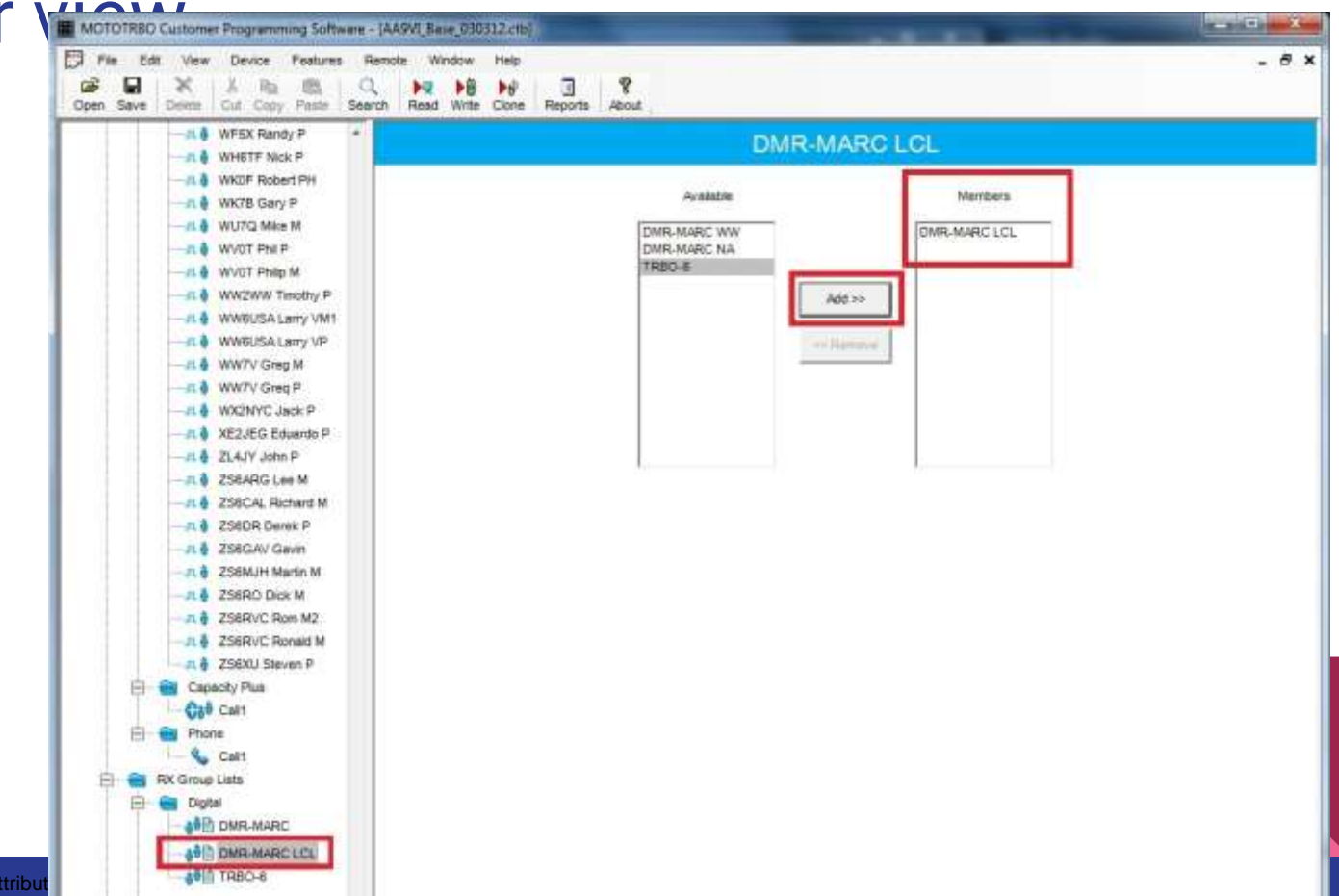

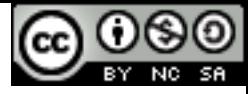

#### Scan lists

We need a list of things to scan, (Channels) for when we program channels...

Egg Meat Chicken… No that's not right? Egg, Meet Chicken!

Horse met buggy ?

OK, we need the list, but the list can be empty… Or maybe we don't need the list?

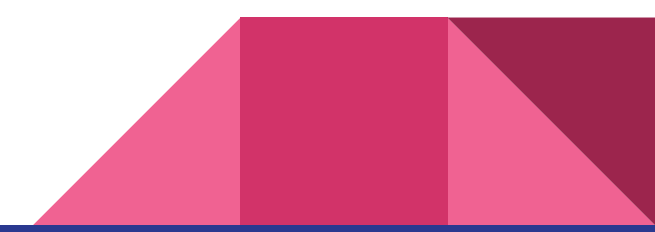

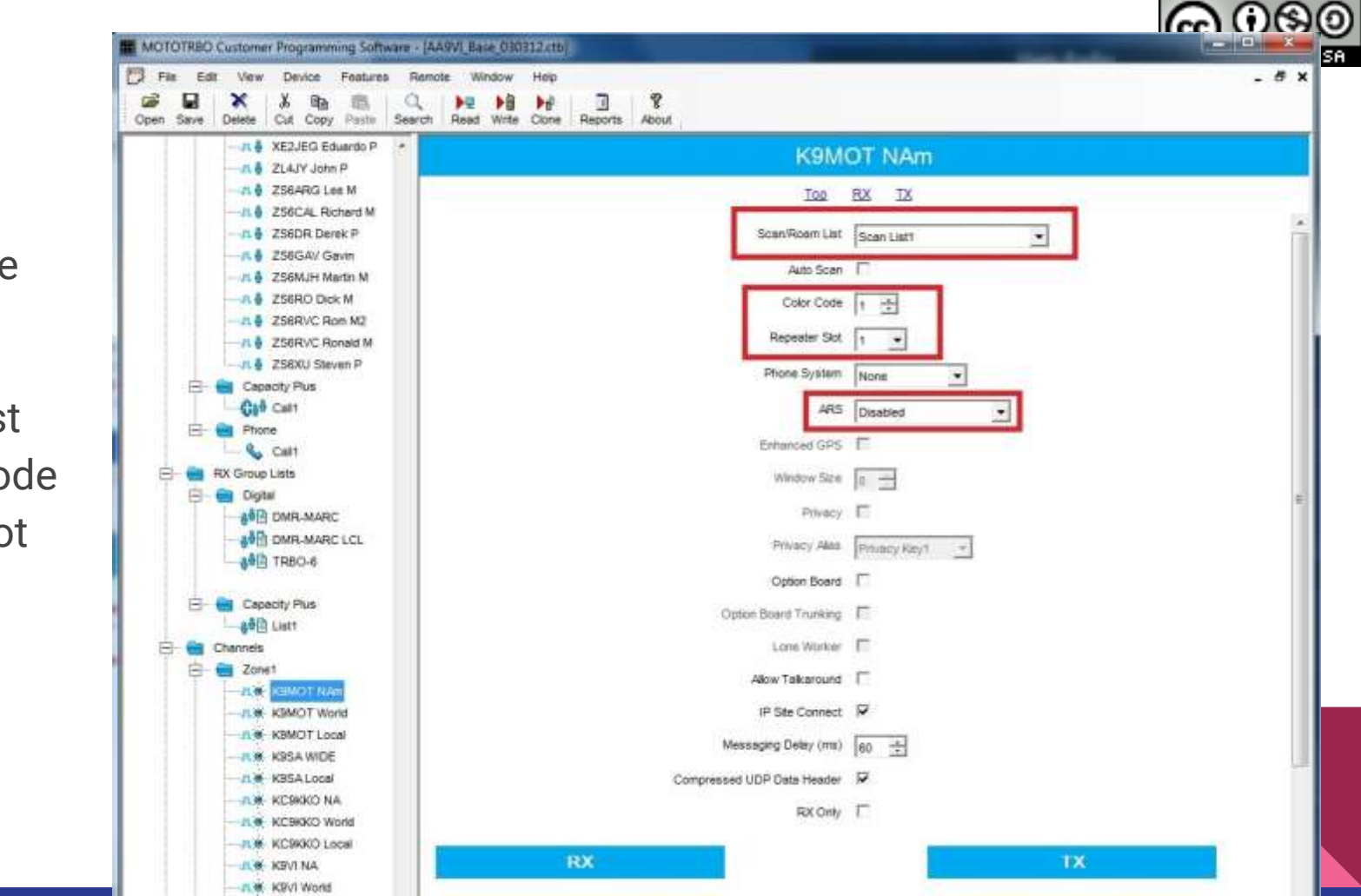

Getting to the Channels

- Scan List
- Color Code
- Time-Slot
- ARS

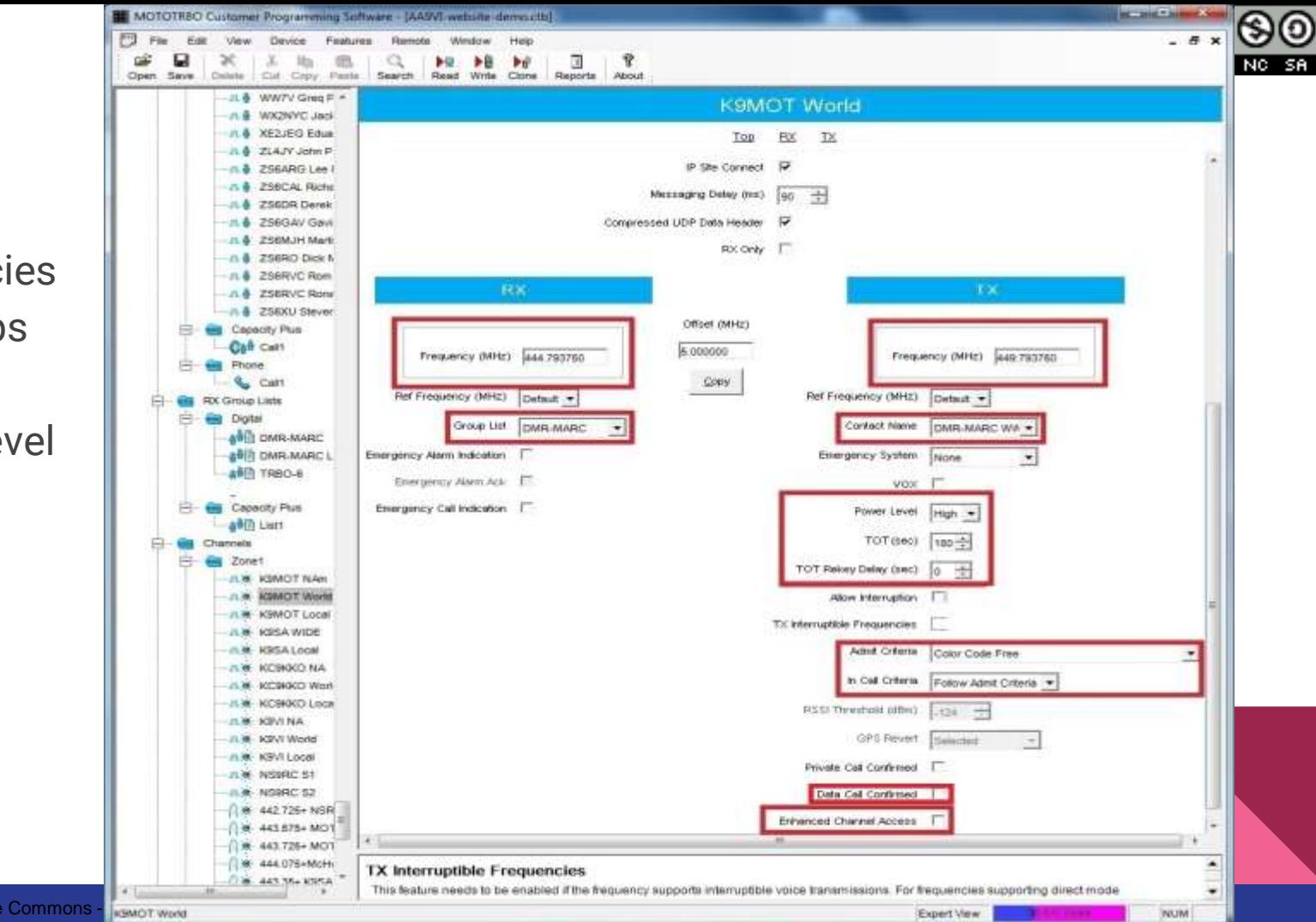

൫

- Frequencies
- RX-Groups
- Contacts
- Power Level
- TOT

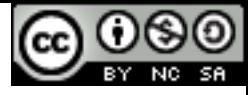

#### **Admit Criteria:**

● Color Code Free

(Your own repeater says the time-slot is available for you)

● Always

(Transmit away, don't care what's out there)

● Channel Free

(No RF Received)

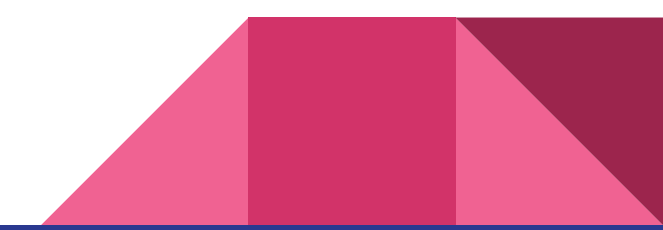

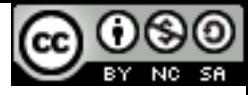

#### Zones Again

With Motorola, you begin by creating your channels in a folder known as a Zone.

With other radios, you need to create your zones after creating your channels…

Motorola might require you to copy your channels if you wanted them to appear in more than one zone… Another downside to Moto gear? Maybe I overlooked something.

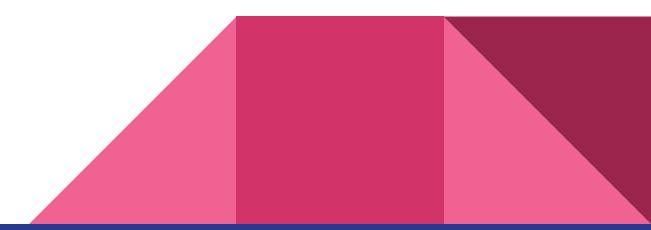

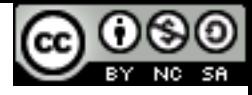

#### Knobs! - There's so many of them….

You may have noticed a ton of options in your software. Remember you are in expert mode but might not be an expert. Please don't attempt to change things you do not yet understand. **You don't need to change every setting to make your radio work!**

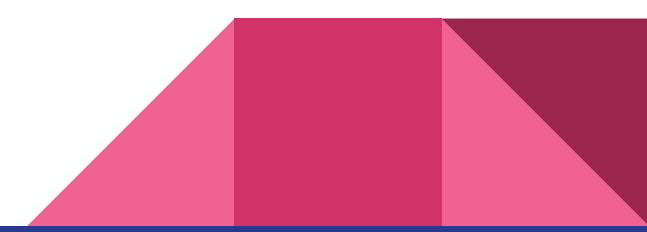

# TYT / Tytera Radio CPS

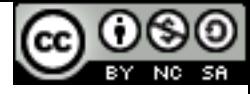

### Open the software and read your radio

Always read your radio and make a backup copy!!!!

Even on the brand new radio… Save this file!

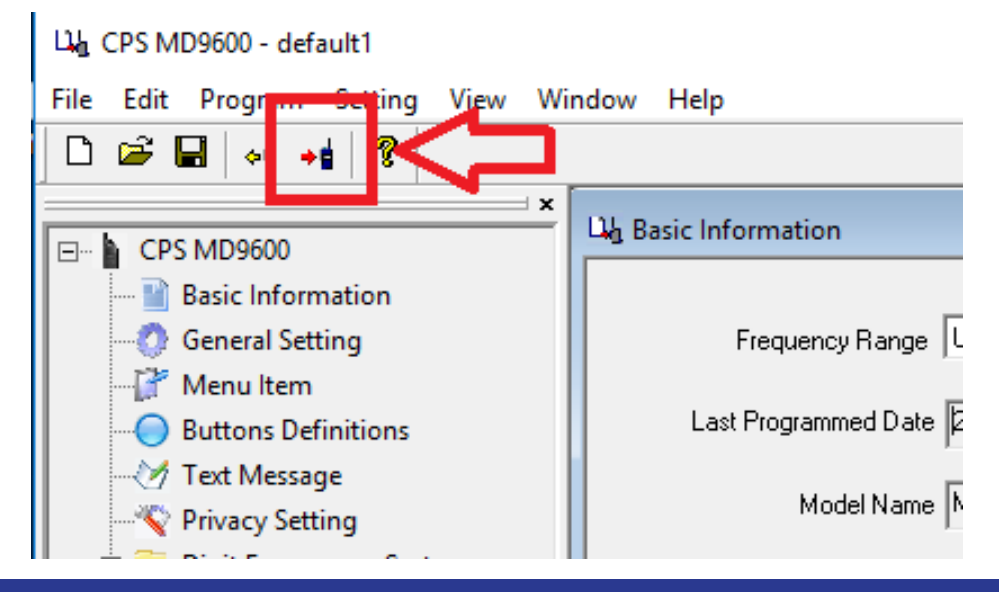

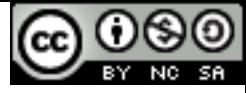

#### Basic Information

Read Only info…

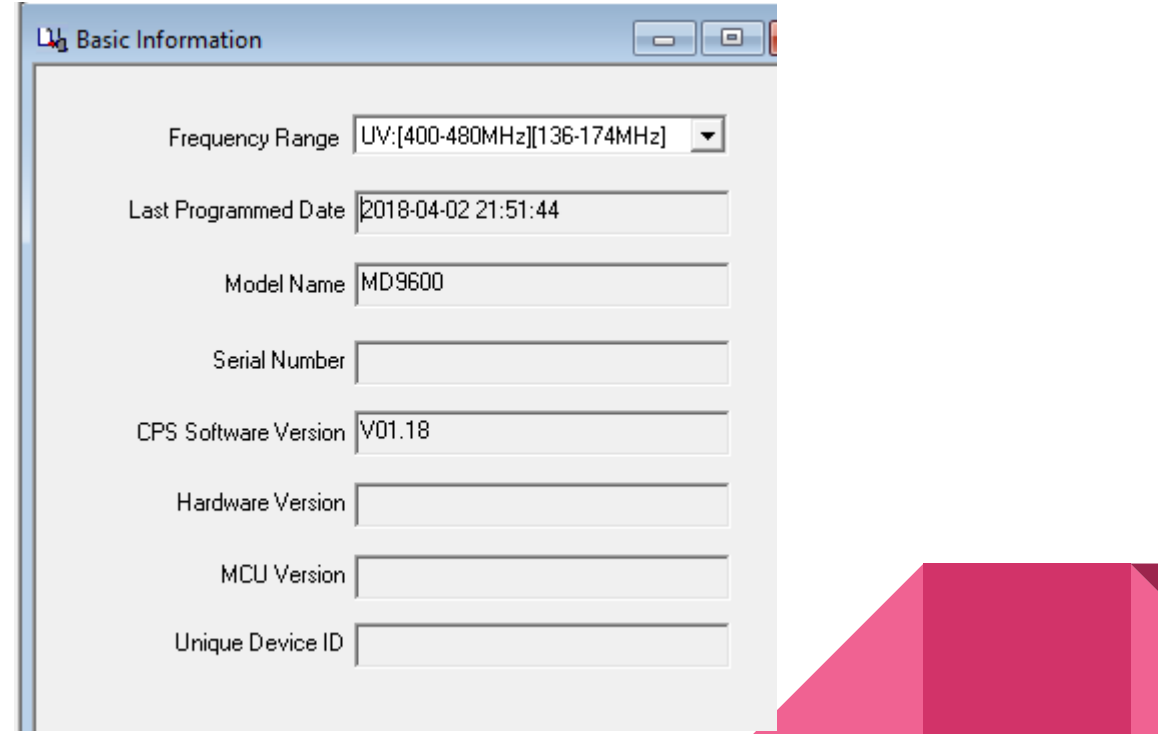

#### General Settings

Radio Name = Call Sign

Radio ID =  $3127XXX$ 

No need to change settings We have not talked about...

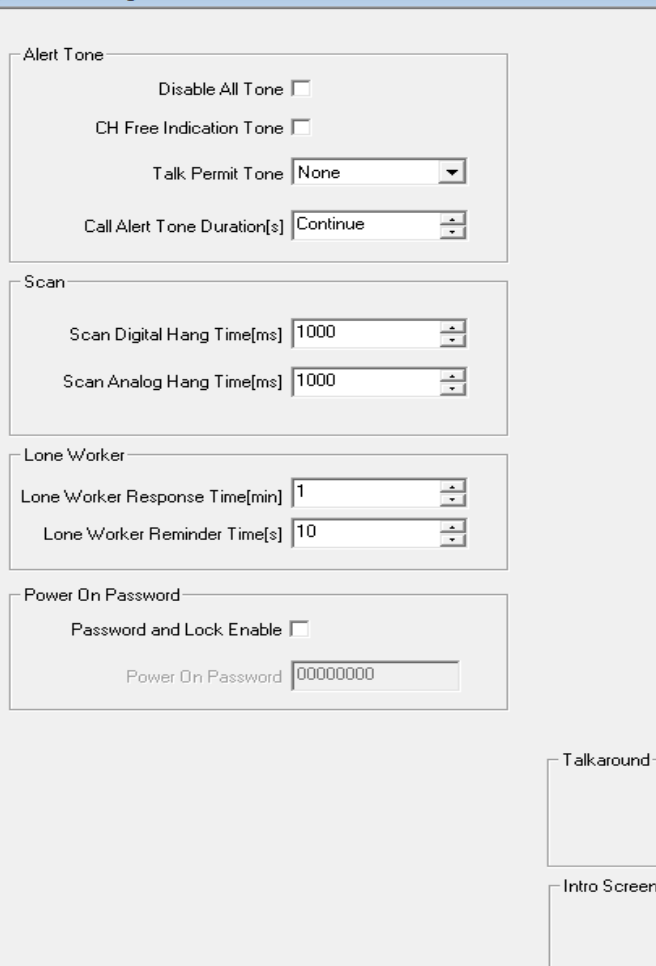

Lih General Setting

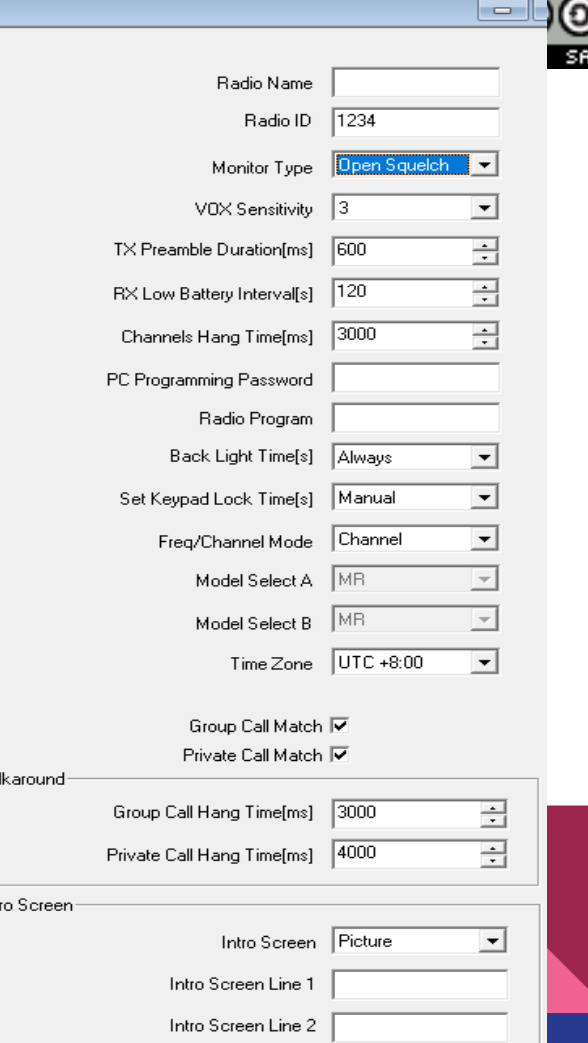

 $\overline{\phantom{a}}$ 

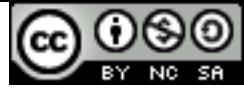

#### Menu item...

Basically what menus do you want on the radio, simply check the box

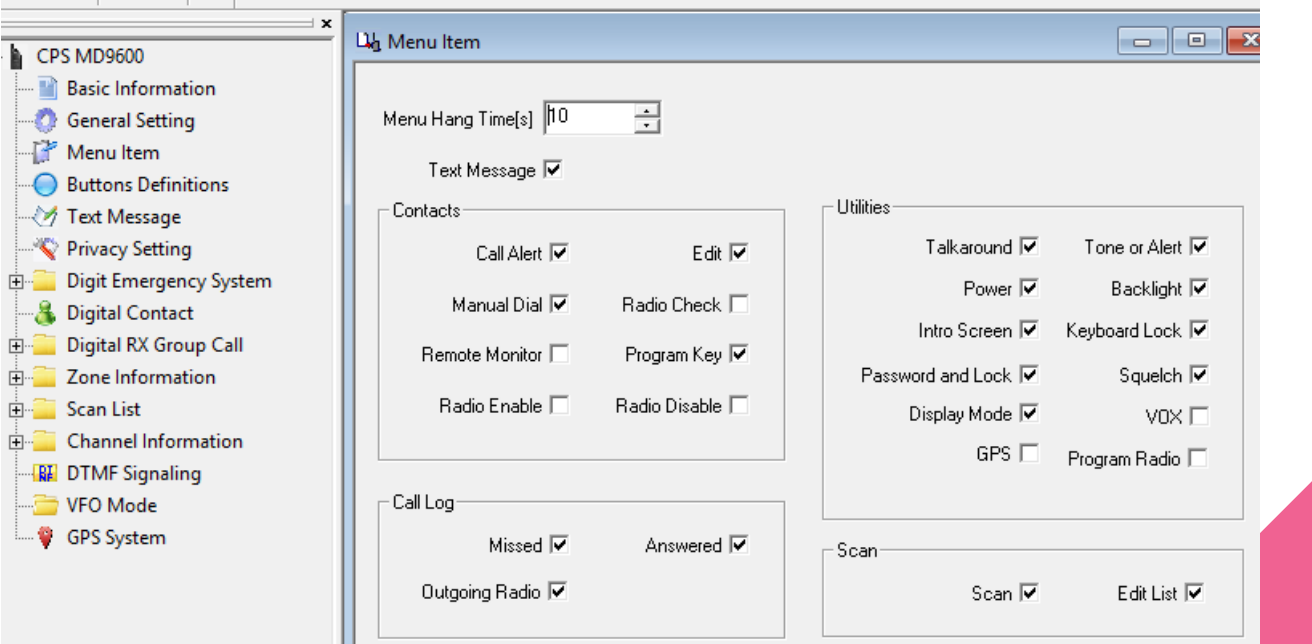

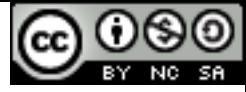

#### Set buttons as you wish

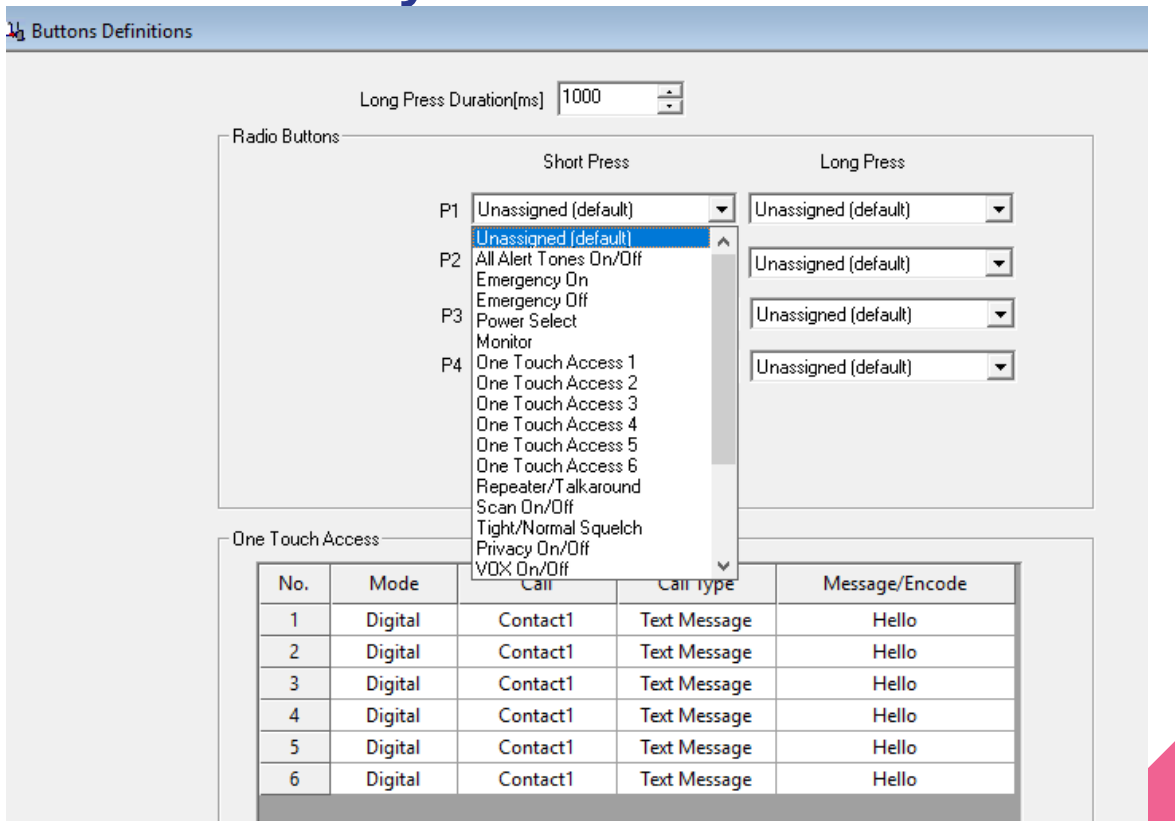

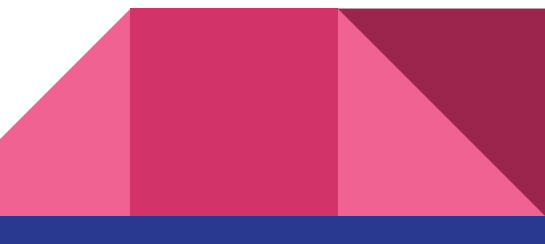

CopyRight - Eric Osterberg- Creative Commons - Attribution Register Commons - Attribution Register Commons - Attribution Register Creative Commons - Attribution Register Creative Commons - Attribution Register Creative Com

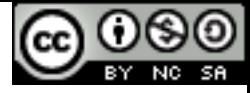

### Let's talk about business features!

#### STUN & Remote Monitor

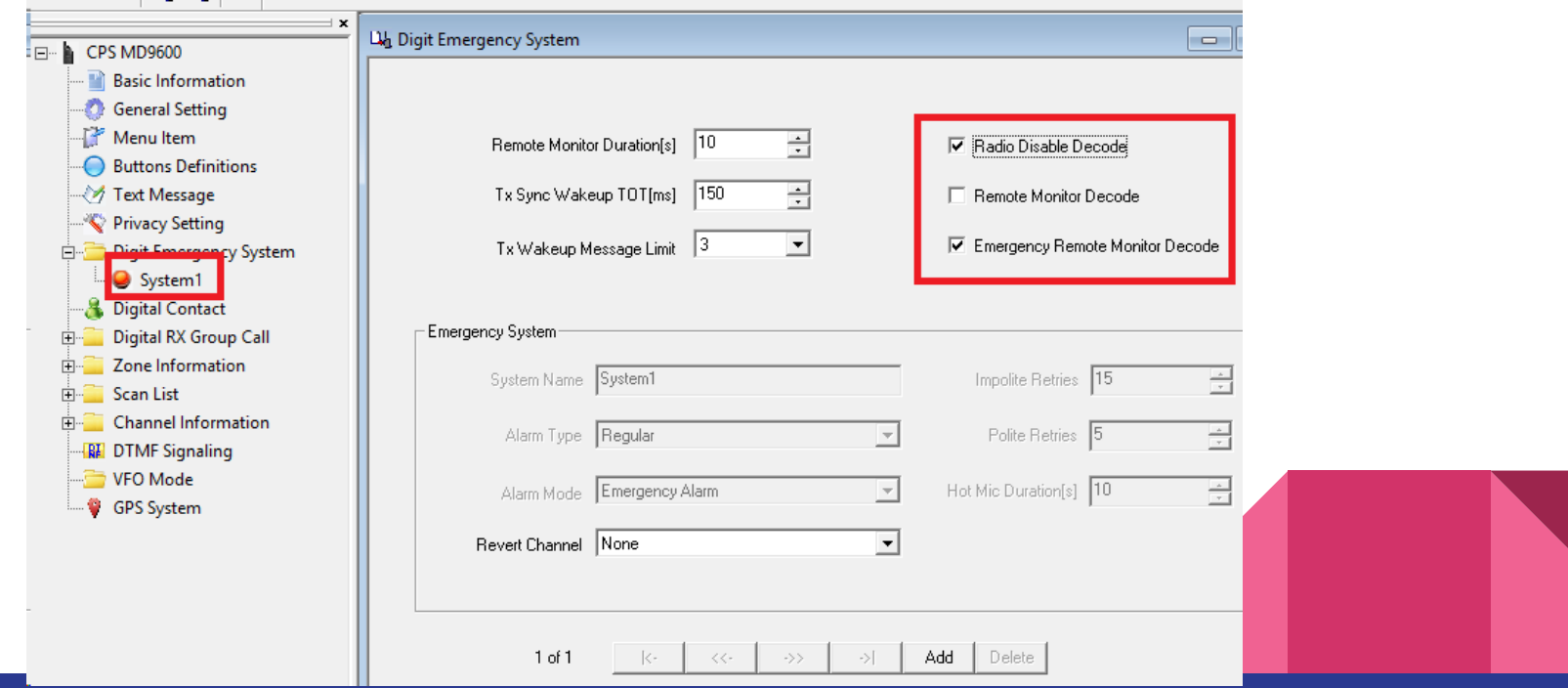

# OK, a little more focus here:

- Set your radio ID and Callsign in radio name
- 2. Enter all your contacts (Talk-Groups)
- 3. Create your scan lists (names at least)
- 4. Enter your channels
- 5. Put your channels into a zone

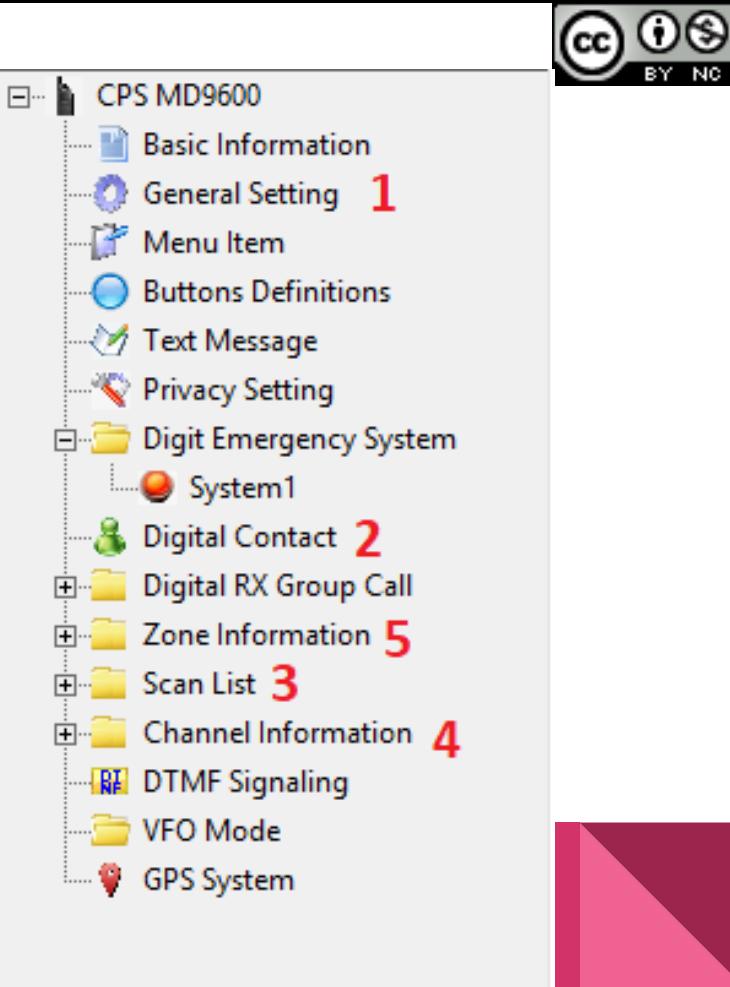

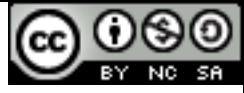

#### 2) Digital Contacts

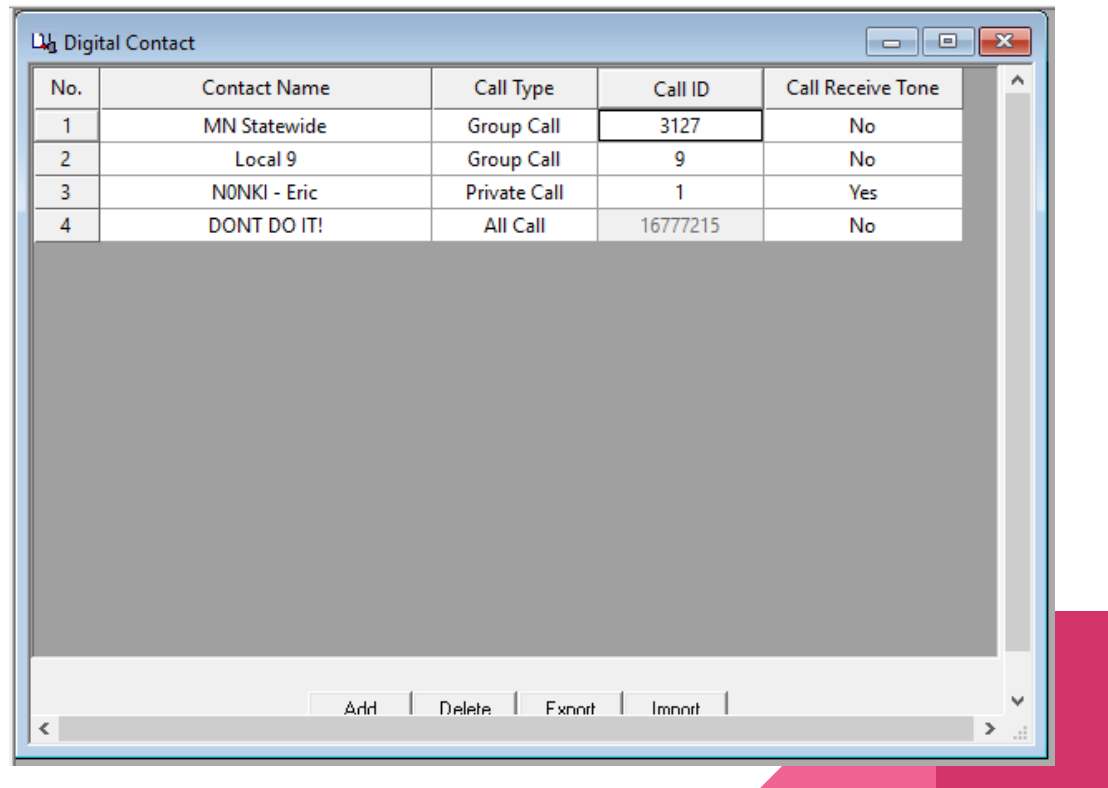

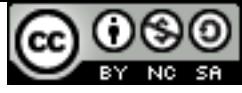

# 3) Scan Lists

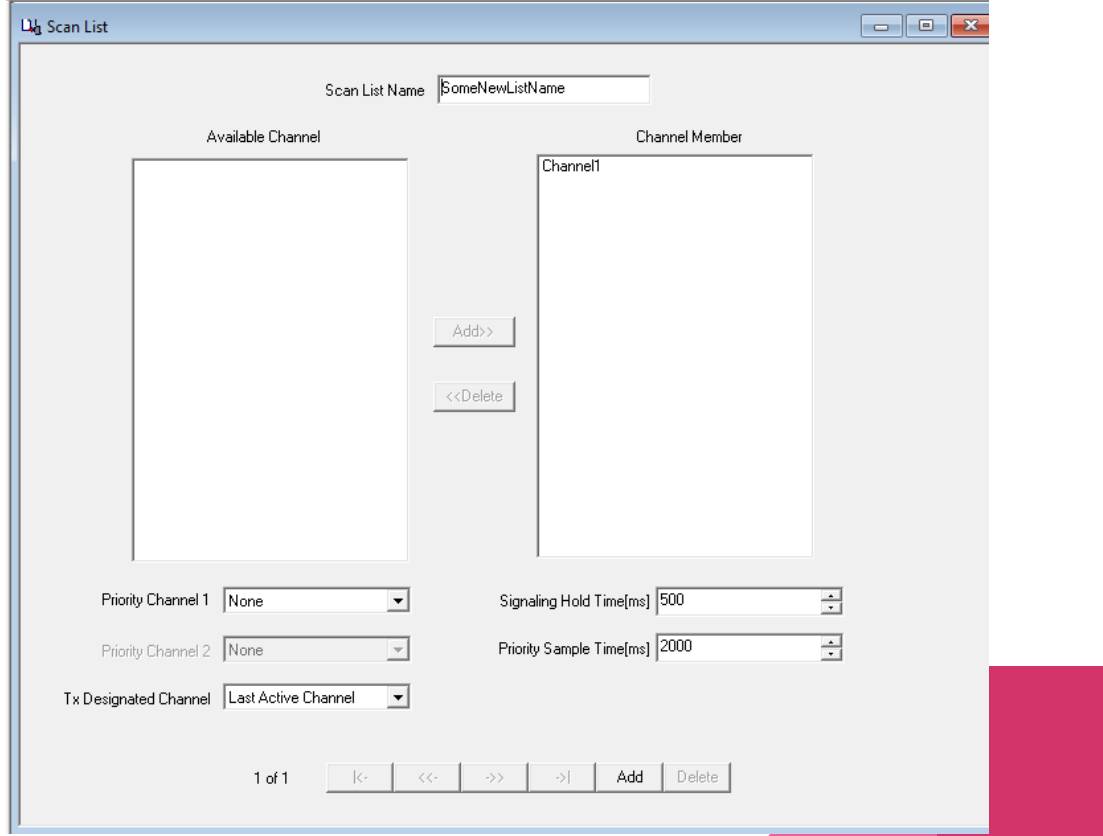

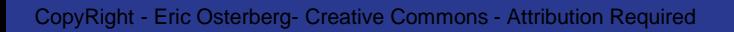

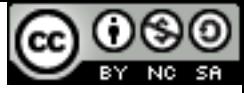

#### 4) Enter Channels

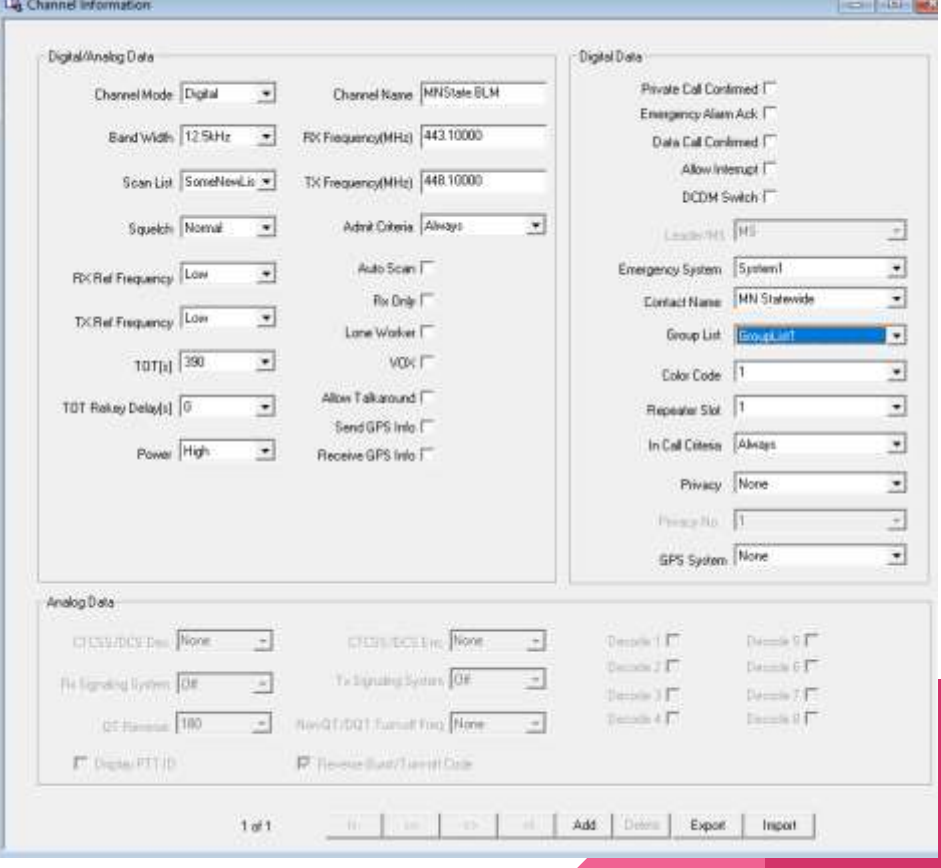

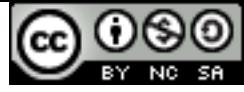

### 5) Create a zone

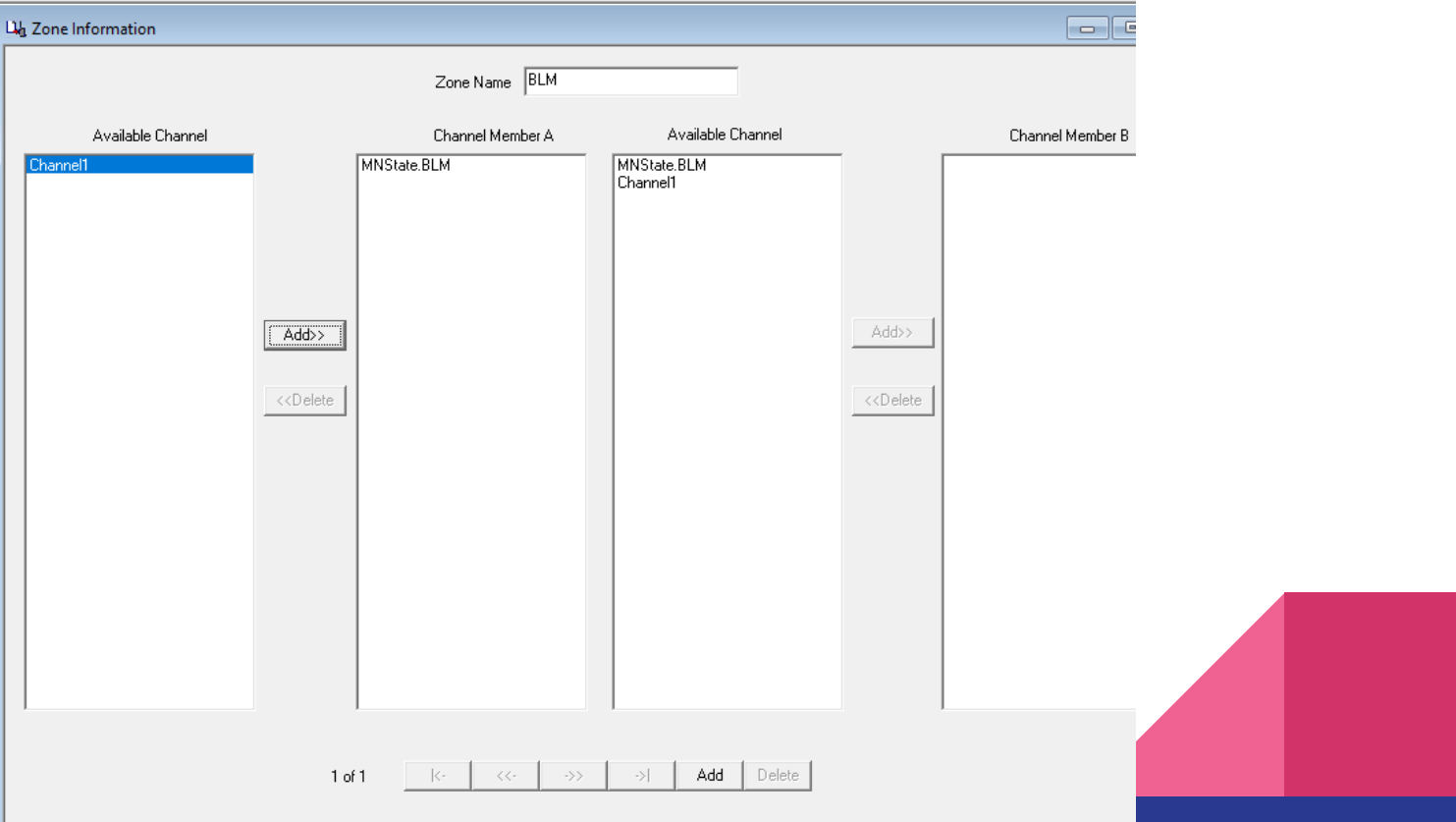

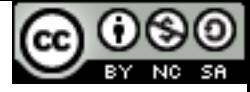

#### Save the codeplug as a file

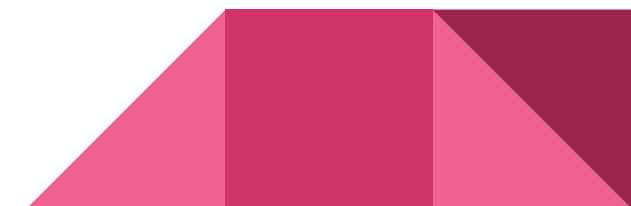

CopyRight - Eric Osterberg- Creative Commons - Attribution Required

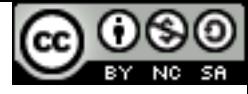

#### Write to the radio

#### You already read the radio and made a backup (saved to a file!)... Right!

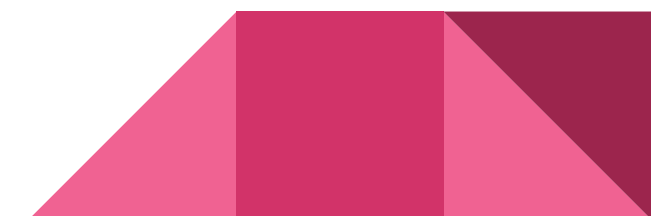

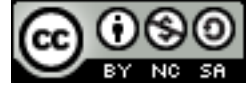

# Try it out!

CopyRight - Eric Osterberg- Creative Commons - Attribution Required

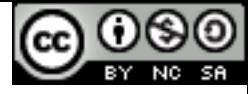

#### 3rd party tools to try

MD380/MD390:

<https://www.farnsworth.org/dale/codeplug/editcp/>

<http://www.miklor.com/MD380/380-CPEditor.php>

<http://n0gsg.com/contact-manager/>

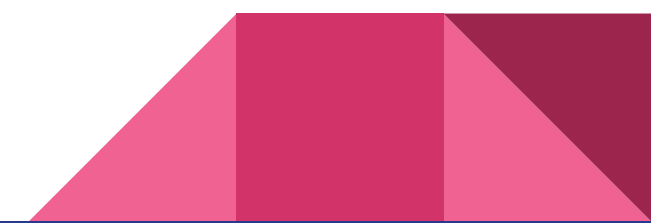

# Nearly the end

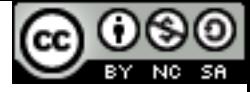

#### Out of materials for now!

CopyRight - Eric Osterberg- Creative Commons - Attribution Required